# **UNIVERSIDADE TECNOLÓGICA FEDERAL DO PARANÁ DEPARTAMENTO DE ELETRÔNICA ENGENHARIA ELETRÔNICA**

**RAFAELA TONIOLO**

# **MODERNIZAÇÃO DE UMA PLANTA DIDÁTICA APLICADA AO ENSINO DE TÉCNICAS DE CONTROLE DE PROCESSOS**

**TRABALHO DE CONCLUSÃO DE CURSO**

**PONTA GROSSA**

**2017**

# **RAFAELA TONIOLO**

# **MODERNIZAÇÃO DE UMA PLANTA DIDÁTICA APLICADA AO ENSINO DE TÉCNICAS DE CONTROLE DE PROCESSOS**

Trabalho de Conclusão de Curso apresentado como requisito parcial à obtenção do título de Bacharel em Engenharia Eletrônica, do Departamento<br>de Beletrônica. da Universidade de Eletrônica, da Universidade Tecnológica Federal do Paraná.

Orientador: Prof. Dr. Frederic Conrad Janzen

# **PONTA GROSSA**

**2017**

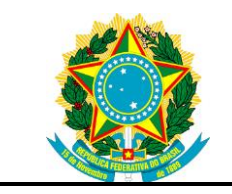

Ministério da Educação **Universidade Tecnológica Federal do Paraná** Câmpus Ponta Grossa DAELE – Departamento de Eletrônica

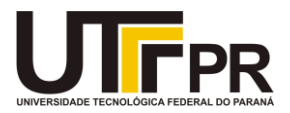

# **FOLHA DE APROVAÇÃO**

# MODERNIZAÇÃO DE UMA PLANTA DIDÁTICA APLICADA AO ENSINO DE TÉCNICAS DE CONTROLE DE PROCESSOS

Desenvolvido por:

# RAFAELA TONIOLO

Este trabalho de conclusão de curso foi apresentado em 24 de MAIO de 2017, como requisito parcial para obtenção do título de BACHAREL EM ENGENHARIA ELETRÔNICA. O candidato foi arguido pela banca examinadora composta pelos professores abaixo assinado. Após deliberação, a Banca Examinadora considerou o trabalho aprovado.

> Prof. Frederic Conrad Janzen, Dr. Professor Orientador

Profª. Fernanda Cristina Corrêa, Dra. Membro titular

Prof. Angelo Marcelo Tusset, Dr. Membro titular

- A Folha de Aprovação assinada encontra-se arquivada na Secretaria Acadêmica -

Dedico este trabalho aos meus pais Itamar Vaz Toniolo e Leoni Maria Muchau Toniolo por todo amor, apoio, dedicação e incentivo que recebi ao longo de minha vida.

#### **AGRADECIMENTOS**

Certamente estes parágrafos não irão atender a todas as pessoas que fizeram parte dessa importante fase de minha vida. Portanto, desde já peço desculpas àquelas que não estão presentes entre essas palavras, mas elas podem estar certas que fazem parte do meu pensamento e de minha gratidão.

Quero agradecer, em primeiro lugar, a Deus, por ser essencial em minha vida e por me dar força e coragem durante esta longa caminhada.

Agradeço à minha família que sempre esteve presente e me ajudaram de todas as formas possíveis a concluir esta graduação. Agradeço aos meus pais Itamar Vaz Toniolo e Leoni Maria Muchau Toniolo pela paciência, dedicação, carinho e amor que sempre mostraram por mim, ao esforço que fizeram para me manter em outra cidade e todo o apoio que recebi para vencer mais esta etapa de minha vida. As minhas irmãs Renata Maria Toniolo e Raquel Laís Toniolo, pelo companheirismo e por tudo que vivemos juntas estes anos.

Ao meu noivo Pedro Otávio Zolini Ortelani, que sempre esteve ao meu lado em todos os momentos desta trajetória. Obrigado pelo carinho, a paciência e por sua capacidade de me trazer paz na correria de cada semestre.

Agradeço ao meu orientador Prof. Dr. Frederic Conrad Janzen, pela sabedoria, paciência e dedicação com que me guiou nesta trajetória.

Aos meus professores por todo o conhecimento repassado ao longo do curso, principalmente àqueles que me ajudaram em momentos de dificuldade.

Aos meus colegas de sala.

A Secretaria do Curso, pela cooperação.

Aos meus amigos e a todos aqueles que de alguma forma estiveram e estão próximos de mim, fazendo esta vida valer cada vez mais a pena.

# **RESUMO**

# TONIOLO, Rafaela. **MODERNIZAÇÃO DE UMA PLANTA DIDÁTICA APLICADA AO ENSINO DE TECNICAS DE CONTROLE DE PROCESSOS**. 2017. 67 f.

Trabalho de Conclusão de Curso (Bacharelado em Engenharia Eletrônica) - Universidade Tecnológica Federal do Paraná. Ponta Grossa, 2017.

Este trabalho foi desenvolvido com o intuito de executar a manutenção e modernização de um Módulo Didático de Controle de Fluxo que tem como objetivo o estudo de técnicas de controle em looping aberto e fechado. Nele estão descritas as pesquisas relacionadas à técnicas de controle PID, ao modelo de funcionamento da Planta e de seus componentes assim como dos *softwares* utilizados. Também são descritos detalhadamente todos os passos do desenvolvimento deste trabalho, simulações, testes iniciais, dificuldades encontradas, montagem dos componentes e a criação de Sistemas Supervisórios. Por fim, mostram-se diversos testes com parâmetros de controle diferentes e seus resultados para que possa ser observado a interferência do controlador sobre o sistema.

**Palavras-chave:** Manutenção e Modernização. Planta Didática de Controle de Fluxo. Controle PID. Sistemas Supervisórios.

# **ABSTRACT**

TONIOLO, Rafaela. **RETROFITTING OF A DIDATIC PLANT APPLIED TO THE TEACHING OF PROCESS CONTROL TECHNIQUES**. 2017. 67 p. Work of Conclusion Course (Graduation in Electronic Engineering) - Federal Technology University - Paraná. Ponta Grossa, 2017.

This work was developed in order to execute the maintenance and retrofitting of a Flow Control Didactic Module that aims to the study of open and closed loop control techniques. It describes the research related to PID control techniques, the model of operation of the Module and its components as well as the software that was used. The details of every steps on the development of this work are also described, simulations, initial tests, difficulties encountered, assembly of components and the creation of the Supervisory Systems. Finally, several tests with different control parameters and their results are shown so that the interference of the controller on the system can be observed.

**Keywords:** Maintenance and Retrofitting. Flow Control Didactic Module. PID control. Supervisory Systems.

# **LISTA DE ILUSTRAÇÕES**

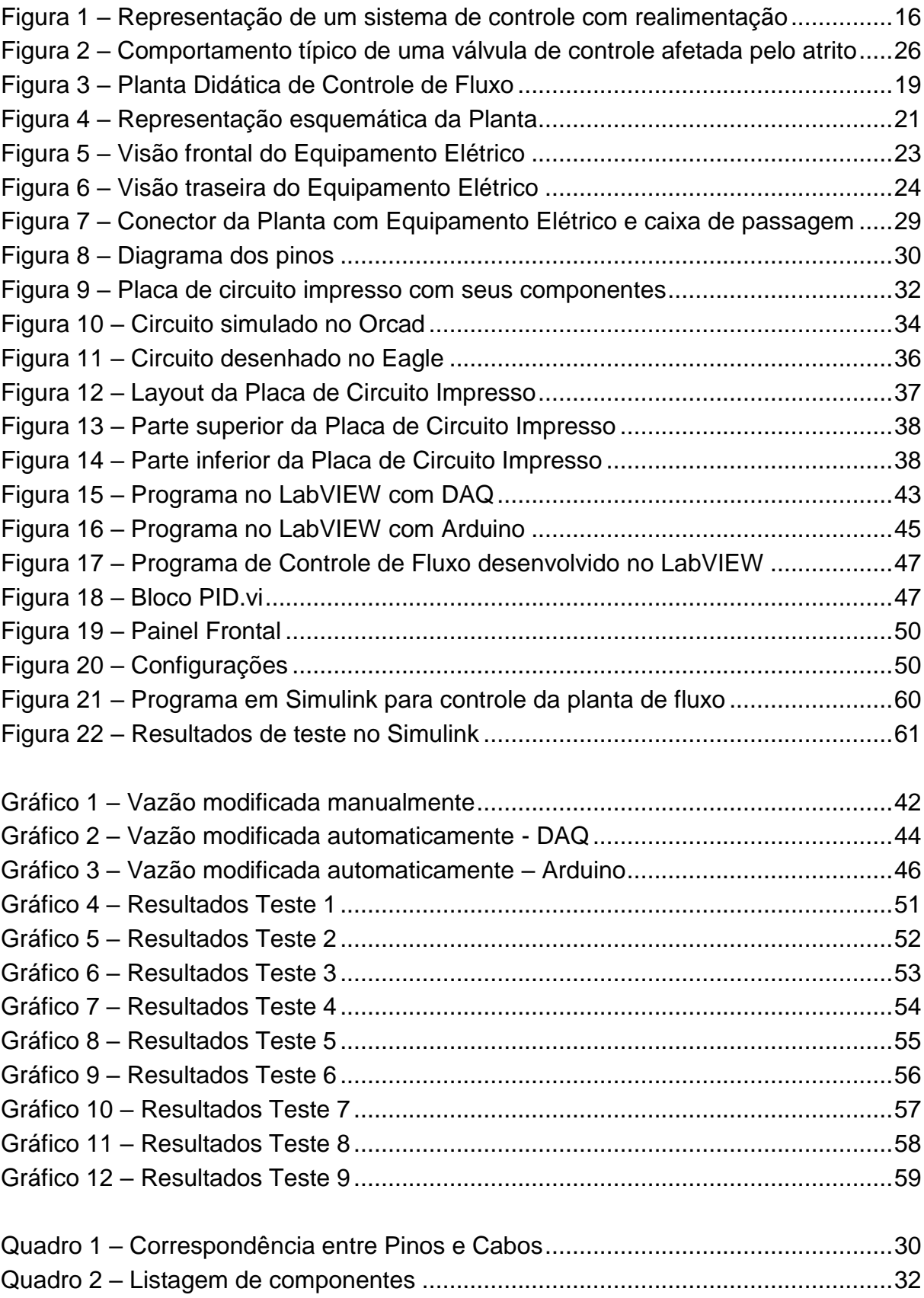

# **LISTA DE TABELAS**

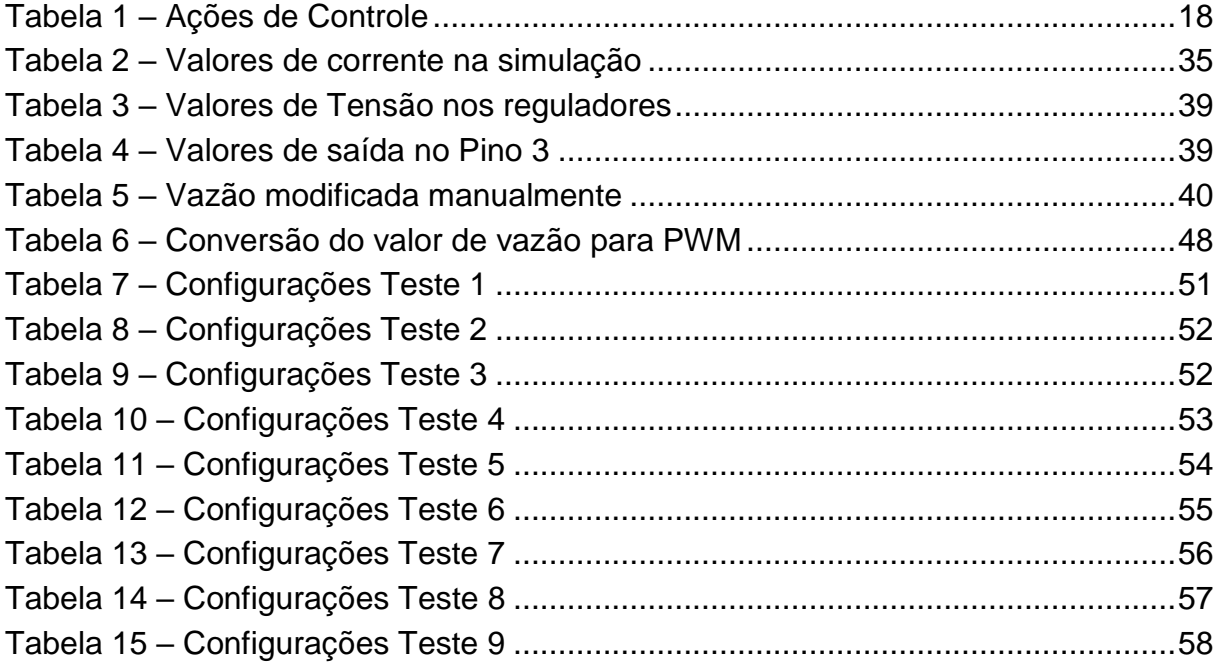

# **LISTA DE SIGLAS**

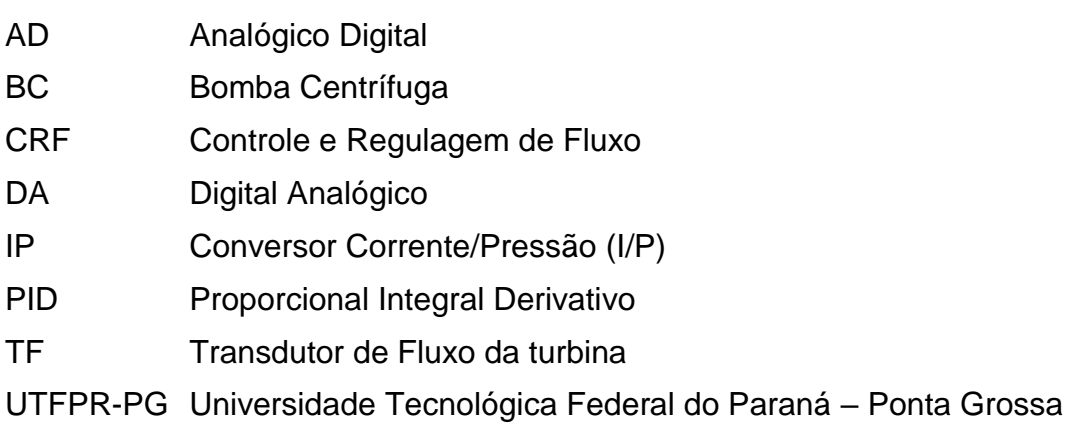

# **SUMÁRIO**

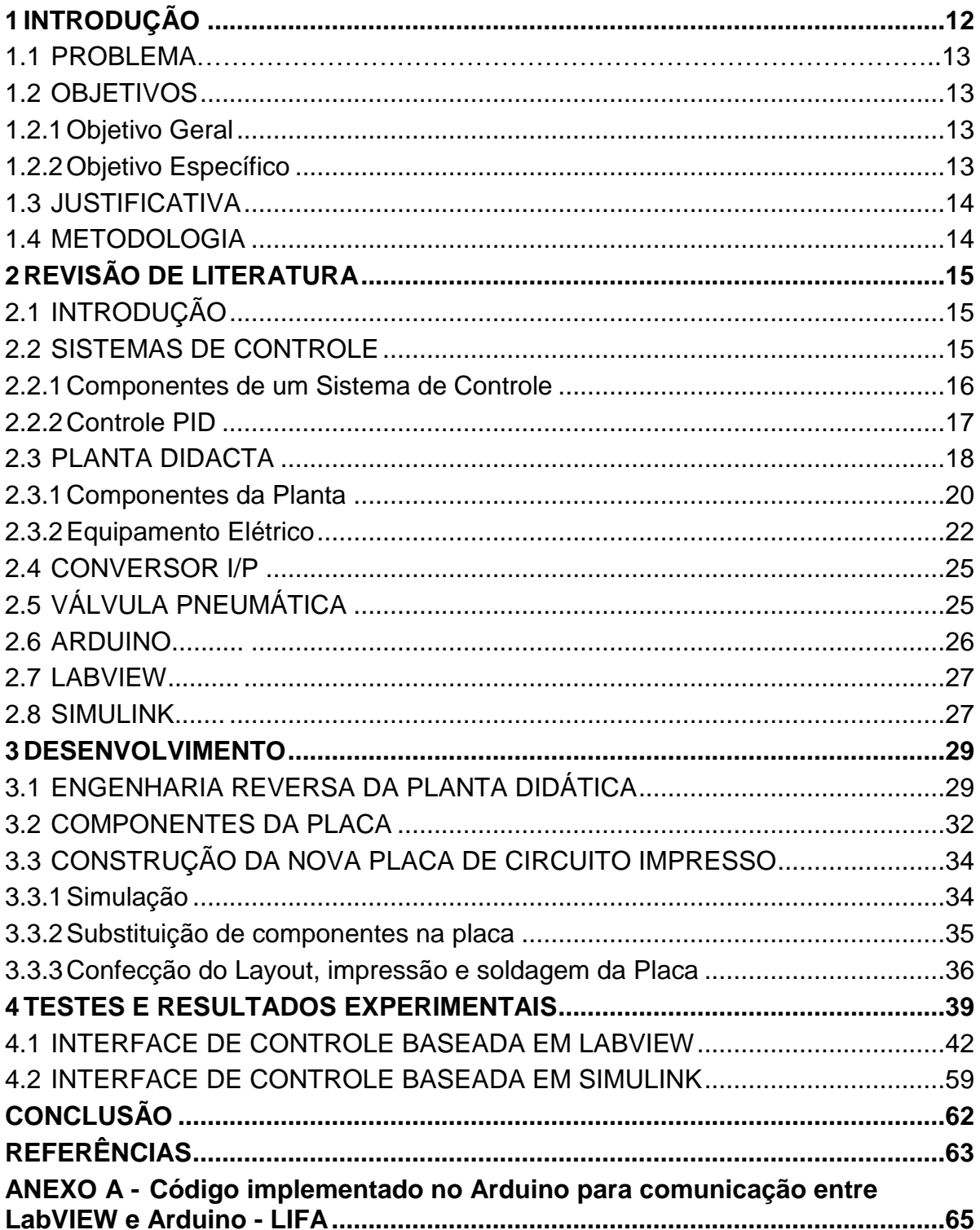

## <span id="page-11-0"></span>**1 INTRODUÇÃO**

Atualmente, devido à grande competitividade entre as empresas e a necessidade de se obter uma grande variedade de produtos com alta qualidade, grande quantidade e baixo custo, o Controle Automático dos Processos Industriais mostrou-se fundamental para o desenvolvimento destas empresas. Sem este controle certamente as empresas não conseguiriam atingir seus objetivos no espaço de tempo necessário para garantir os quesitos citados anteriormente ou até mesmo não conseguiriam produzir certos produtos.

Para que um processo seja feito de forma satisfatória é necessário o conhecimento das Variáveis de Processo, com o conhecimento destas variáveis é possível verificar o comportamento do sistema, encontrar as falhas e então corrigilas de forma contínua, gerando assim um processo controlado.

Para resolver os problemas encontrados nas indústrias é necessário o conhecimento de diversos fatores, muitas vezes em um primeiro contato com a Planta estes fatores podem não ser identificados facilmente e o processo de aprimoramento pode se tornar mais lento.

Para facilitar a identificação dos componentes dos equipamentos, no entendimento do funcionamento dos processos e na identificação das falhas é interessante que se tenha um conhecimento prévio sobre como identificar estes fatores. Para auxiliar no conhecimento destes processos tem-se as Plantas didáticas.

Uma Planta Didática é um componente que pode auxiliar de forma bastante positiva sobre os processos encontrados nas indústrias atualmente, elas simulam estes processos em pequena escala e trazem para o aluno uma noção do que será encontrado no meio industrial, através deste contato além de conhecer os equipamentos e processos encontrados na indústria o aluno pode também simular diversos tipos de processos.

Um exemplo de Planta Didática é a Planta de Controle de Fluxo que se encontra no laboratório de Controle de Processos da Universidade Tecnológica Federal do Paraná – Campus Ponta Grossa, que permite o controle de uma quantidade de fluxo desejada de forma manual ou através de controle automático. Nesta Planta estão presentes diversos componentes semelhantes aos utilizados nas

indústrias, como bombas, sensores, válvulas, conversores, entre outros, o que aproxima o aluno da realidade da indústria.

Considerando-se o constante desenvolvimento e inovação dos sistemas de processamento, tanto em *hardware* quanto *software*, e com a necessidade da indústria de atualizar seus sistemas para manter a qualidade dos seus produtos, surge assim uma defasagem tecnológica entre os sistemas atualmente existentes no mercado e plantas didáticas com mais de 10 anos de uso, sendo assim necessária uma atualização destas.

### <span id="page-12-0"></span>1.1 PROBLEMA

A motivação encontrada para a realização deste trabalho é devido a desatualização do sistema da Planta de Controle de Fluxo encontrada nas dependências do laboratório de Controle de Processos da UTFPR-PG.

Considerando que a Planta foi desenvolvida há mais de 15 anos, seus componentes de processamento, comunicação através de Porta Paralela (a qual não se encontra mais disponível em computadores novos), assim como o *software* utilizado para controle da Planta já não são mais compatíveis com o mercado atual sendo necessária uma atualização desse sistema.

#### <span id="page-12-1"></span>1.2 OBJETIVOS

#### <span id="page-12-2"></span>1.2.1Objetivo Geral

Fazer atualização do *hardware* da planta didática e criar uma interface de *software* compatível com LabVIEW e SIMULINK.

#### <span id="page-12-3"></span>1.2.2Objetivo Específico

- Executar a Engenharia reversa da placa de circuito impresso original.
- Determinar a forma de funcionamento da Planta de Controle de Fluxo.
- Projetar uma nova placa com interfaces atualizadas para a comunicação da Planta com o Computador através do Protocolo USB com o auxílio de um Arduino.
- Montar a placa de circuito impresso e realizar testes para verificação de seu correto funcionamento.
- Desenvolvimento da interface em LabVIEW e Simulink.
- Programação do microcontrolador da placa.
- Testar controladores PID no sistema completo para verificar e estudar o seu comportamento quando aplicadas diferentes ações de controle.

## <span id="page-13-0"></span>1.3 JUSTIFICATIVA

Devido ao alto custo da planta didática que está em desuso por conta da sua desatualização, viu-se a necessidade de efetuar a manutenção nesta planta para que volte a ser utilizada e auxilie no ensino aplicado de sistemas de controle. As plantas são bastante antigas e as interfaces de comunicação estão desatualizadas, porém, seus equipamentos básicos são utilizados até hoje, fato que não gera maiores custos para a manutenção e atualização desta planta.

# <span id="page-13-1"></span>1.4 METODOLOGIA

O desenvolvimento deste trabalho é baseado em pesquisas bibliográficas, em sites e manuais disponibilizados pelo fabricante. A partir do embasamento teórico e determinação de todas as variáveis e funções do processo será desenvolvida uma nova placa de circuito impresso compatível com a nova forma de comunicação entre a planta e o *software*. Em seguida será realizada a montagem com os equipamentos que serão substituídos. Também serão realizados testes para validação do funcionamento da nova placa, desenvolvimento de interfaces utilizando LabVIEW e Simulink e então a realização de testes finais para validar o funcionamento da planta.

# <span id="page-14-0"></span>**2 REVISÃO DE LITERATURA**

### <span id="page-14-1"></span>2.1 INTRODUÇÃO

Atualmente os sistemas de controle estão presentes em larga escala nas indústrias. Segundo OGATA (2010) o controle automático é essencial em qualquer campo da engenharia e da ciência. O controle automático é um componente importante e intrínseco em sistemas de veículos espaciais, sistemas robóticos, modernos sistemas de manufatura e quaisquer operações industriais que envolvam o controle de temperatura, pressão, umidade, viscosidade, vazão, etc.

Na revisão de literatura serão abordados primeiramente o que são os sistemas de controle e a forma de controle que será aplicada a este trabalho. Também será descrita a forma de trabalho da planta que será controlada e as funções de alguns equipamentos presentes na planta. Finalmente uma breve descrição sobre os *softwares* utilizados para comunicação e controle da planta será feita.

#### <span id="page-14-2"></span>2.2 SISTEMAS DE CONTROLE

Segundo NISE (2012), um sistema de controle consiste em subsistemas e processos (ou plantas) construídos com o objetivo de se obter uma saída desejada com um desempenho desejado, dada uma entrada especificada.

Existem duas configurações de sistema de controle: Controle em malha aberta e em malha fechada (também denominado como sistema de controle com realimentação).

Os sistemas de controle em malha aberta são aqueles em que o sinal de saída não exerce nenhuma ação de controle no sistema (OGATA, 2010). Nesta configuração de sistema a saída não é comparada com a entrada de referência, isto implica que a entrada de referência tenha uma condição fixa de operação. Neste caso a precisão do sistema depende da calibração dos componentes. Na presença de distúrbios este sistema não irá atender aos requisitos desejados.

Em um sistema de controle com realimentação, o sinal de erro atuante, que é a diferença entre o sinal de entrada e o sinal de realimentação, realimenta o

controlador, de modo a minimizar o erro e acertar a saída do sistema ao valor desejado (OGATA, 2010). O objetivo do sistema de controle em malha fechada é reduzir o erro do sistema. A Figura 1 apresenta uma forma genérica deste tipo de sistema de controle.

<span id="page-15-0"></span>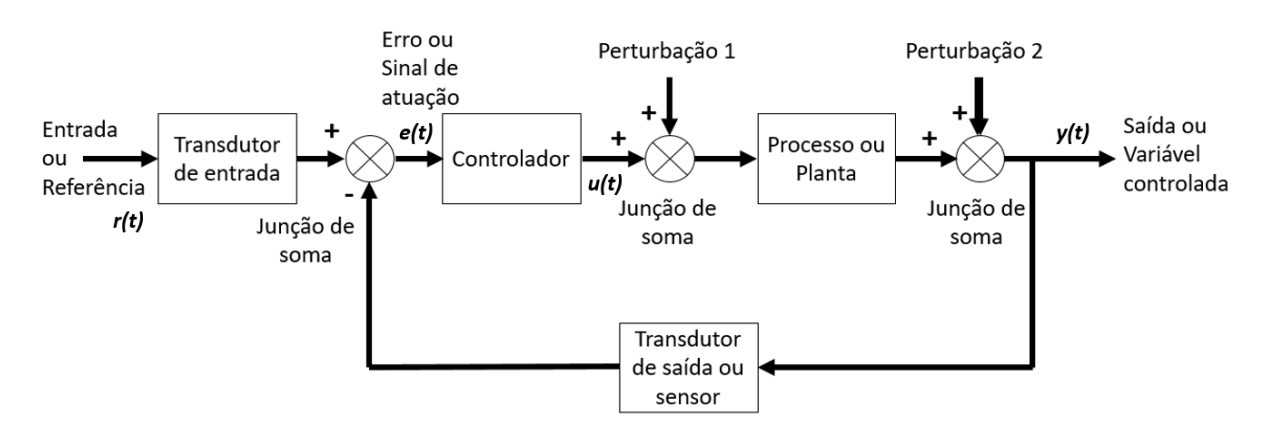

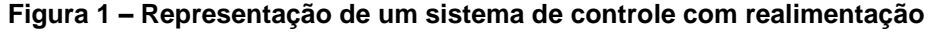

#### **Fonte: adaptado de OGATA 2010**

Um sistema de controle básico é formado por alguns componentes: o processo, o controlador, o valor de referência e a variável de processo, também chamada de variável controlada.

#### <span id="page-15-1"></span>2.2.1Componentes de um Sistema de Controle

Os componentes de um sistema de controle podem ser descritos da seguinte forma: O valor de referência, também chamado de *Setpoint*, é o valor que deseja ser alcançado, a variável que será comparada com o valor medido para então se obter o erro *e(t)*, como pode ser observado na Figura 1 o valor de referência é representado por *r(t)*.

A variável controlada é, segundo OGATA (2010), a grandeza ou a condição que é medida ou controlada, na Figura 1 ela é representada por *y(t)*. O sinal de controle ou variável manipulada (representado na Figura 1 por *u(t)*) é a grandeza ou condição modificada pelo controlador, de modo que afete o valor da variável controlada.

Uma planta é um objeto físico a ser controlado, no caso deste trabalho temse uma planta de controle de fluxo. O controlador é um subsistema que tem a função de controlar a planta. Segundo OGATA (2010), os controladores industriais também podem ser classificados de acordo com a espécie de energia empregada na operação, como controladores pneumáticos, controladores hidráulicos ou controladores eletrônicos, neste trabalho trata-se de um controlador pneumático, pois a variável controlada na planta é uma válvula pneumática.

O sensor é um elemento de medição que converte a variável de saída em outra variável conveniente, no caso deste trabalho a variável é convertida na forma de tensão.

Em alguns sistemas também há a presença de mais um item, sendo este conhecido por distúrbio. Segundo OGATA (2010), um distúrbio é um sinal que tende a afetar de maneira adversa o valor da variável de saída de um sistema. Um distúrbio gerado dentro do sistema é caracterizado como distúrbio interno, enquanto um distúrbio gerado externamente é caracterizado como distúrbio externo e se comporta como um sinal de entrada no sistema. Um distúrbio no sistema também pode ser gerado modificando o *Setpoint*, neste caso o sistema deve se readequar ao novo valor de referência.

#### <span id="page-16-0"></span>2.2.2Controle PID

Segundo OGATA (2010), a maioria dos controladores industriais pode ser classificada, de acordo com suas ações de controle, em:

1.Controladores de duas posições ou on-off.

2.Controladores proporcionais.

3.Controladores integrais.

4.Controladores proporcionais-integrais (PI).

5.Controladores proporcionais-derivativos (PD).

6.Controladores proporcionais-integrais-derivativos (PID).

Uma ação de controle de duas posições é relativamente simples, possui apenas duas posições, ligado ou desligado. Este tipo de controlador é mais utilizado em plantas de controle de temperatura e nível, pois variam com o tempo e esta taxa de variação é relativamente lenta. Em casos de controle de fluxo, como a taxa de variação é instantânea, o desligamento do equipamento acarretaria na interrupção do fluxo.

Na Tabela 1 serão apresentadas as equações das outras formas de controle citadas anteriormente, onde, a saída do controlador é denotada por *u(t)* e o erro por *e(t)*. Também tem-se as constantes ajustáveis: *Kp*, denominado ganho proporcional; *Ki*, constante de integração; *Ti*, tempo integrativo; por fim *Td*, tempo derivativo. Cada ação de controle possui uma vantagem individual em cada estilo de planta, ou seja, em uma determinada planta tem-se uma ação de controle que trará um melhor resultado comparando-se às outras ações de controle.

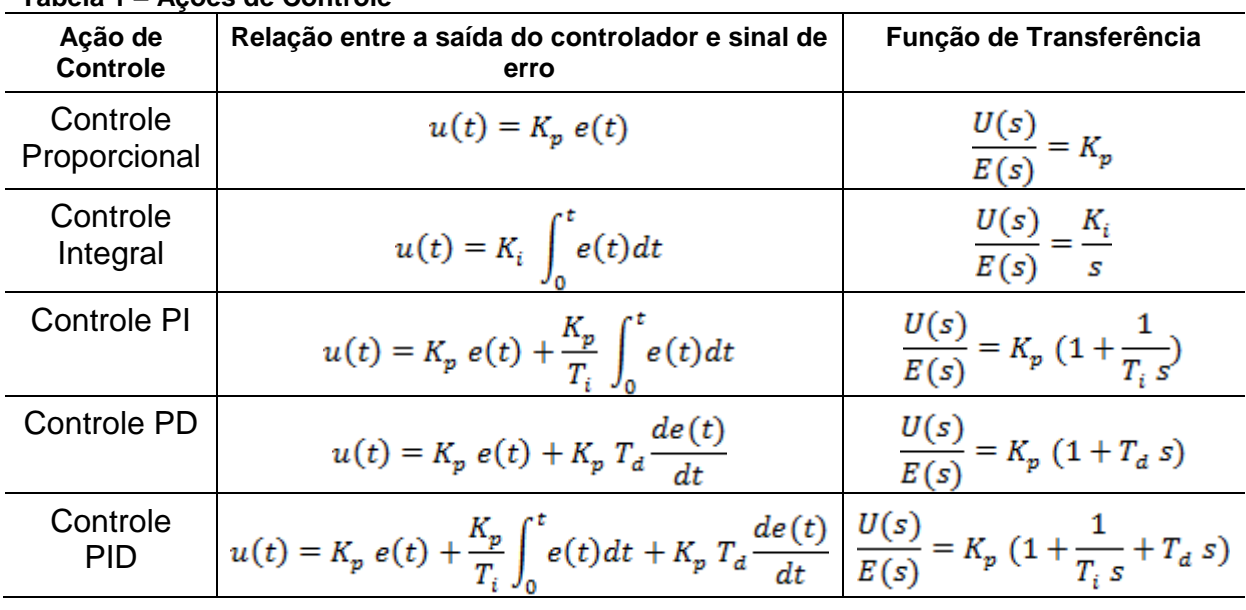

<span id="page-17-0"></span>**Tabela 1 – Ações de Controle**

**Fonte: Autoria própria**

Ao decorrer deste trabalho as ações de controle serão testadas e será verificado qual é a melhor ação de controle a ser utilizada.

## <span id="page-17-1"></span>2.3 PLANTA DIDACTA

Segundo o manual da Planta Didacta Itália o objetivo do simulador de processos CRF (Controle e Regulagem de Fluxo) é o estudo de técnicas de controle de fluxo em looping aberto e fechado. A Imagem da Planta de Controle de Fluxo pode ser observada a seguir, na Figura 2:

<span id="page-18-0"></span>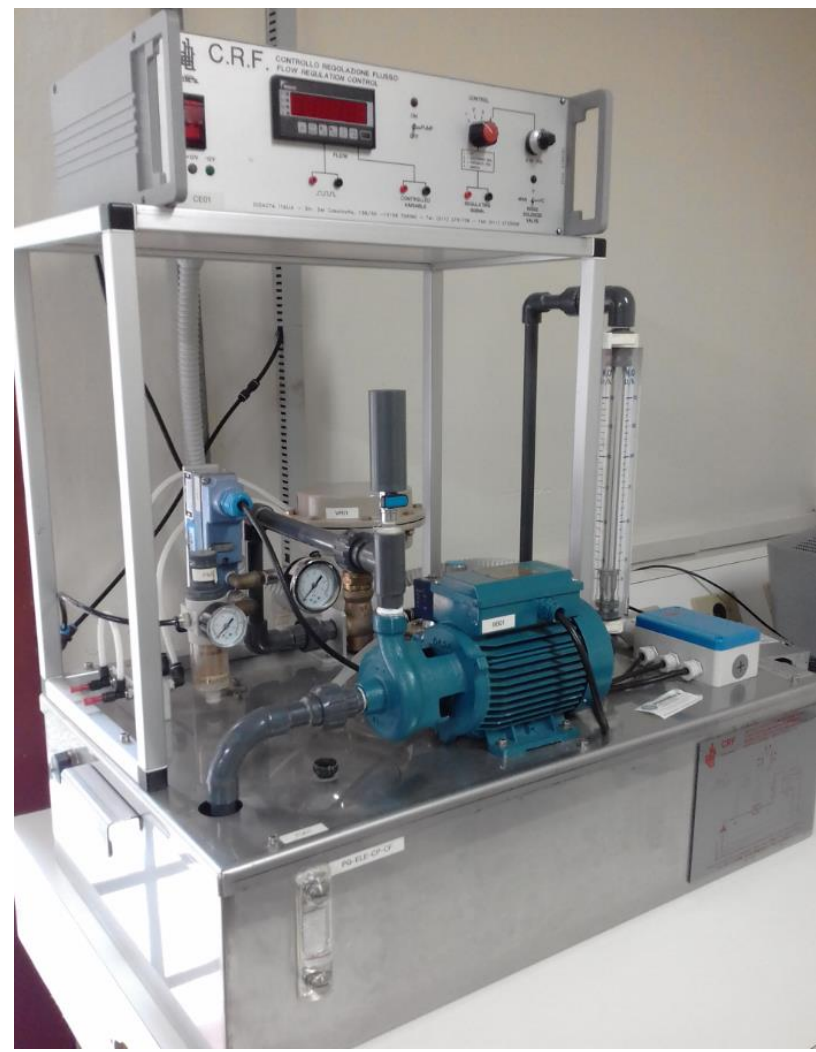

**Figura 2 – Planta Didática de Controle de Fluxo**

**Fonte: Autoria própria**

O funcionamento desta unidade ocorre da seguinte forma: a água é retirada do tanque coletor com ajuda de uma bomba centrífuga e é circulada por um circuito onde seu fluxo é controlado por uma válvula pneumática proporcional.

A medição do fluxo obtido é feita por uma pequena turbina e, dependendo da relação entre os valores obtido e desejado, pode ser possível trabalhar na abertura e fechamento da válvula proporcional.

O propósito da ação de controle é manter o fluxo de água em circulação constante e no nível desejado (Ponto de Ajuste), até mesmo na presença de possíveis perturbações.

Há duas formas de simular variações súbitas nas características do sistema, através de uma Válvula Manual de ajuste de fluxo ou através de uma Válvula Solenoide para introduzir um fluxo de perturbação. Estas perturbações são

chamadas de "ruído" e com elas é possível estudar sistemas com características completamente diferentes dos sistemas sem a inserção do ruído.

Neste sistema de controle a variável que se deseja controlar é o fluxo e a ação de controle é a variação de um sinal que alcança a válvula proporcional e controla sua abertura. No CRF a ação de controle deve ser necessariamente do tipo PID (Proporcional, Integral e Derivativo). Pela sua forma de processo, é despropositado utilizar formas de controle mais simples como a de controle Liga-Desliga.

Anteriormente haviam 3 opções de ação de controle: Por meio de um controlador eletrônico (por exemplo, o controlador eletrônico MiniReg), pelo módulo de controle pneumático MRRP (opcional) ou através de um *Software* para controle e regulagem e um computador. A função do *software* de controle é simular o comportamento de um controlador e ativar a Válvula Solenoide, que resulta na introdução de ruído no processo.

Os principais componentes do simulador de processos CRF são:

- Tanque coletor de Água (capacidade de 40I)
- Bomba de circulação centrifuga (taxa de fluxo máxima de 40l/min)
- Medidor de fluxo para a leitura direta do fluxo
- Transdutor de pressão tipo turbina com saída analógica
- Válvula proporcional pneumática com saída analógica
- Conversor de I/P para o controle da válvula proporcional
- Válvula solenoide para introduzir uma perturbação
- Fonte de alimentação elétrica, condicionamento de sinais, equipamento de comando, com indicador de fluxo digital.

## <span id="page-19-0"></span>2.3.1Componentes da Planta

A Figura 3 apresenta uma forma esquemática de representação da Planta de Controle de Processos:

<span id="page-20-0"></span>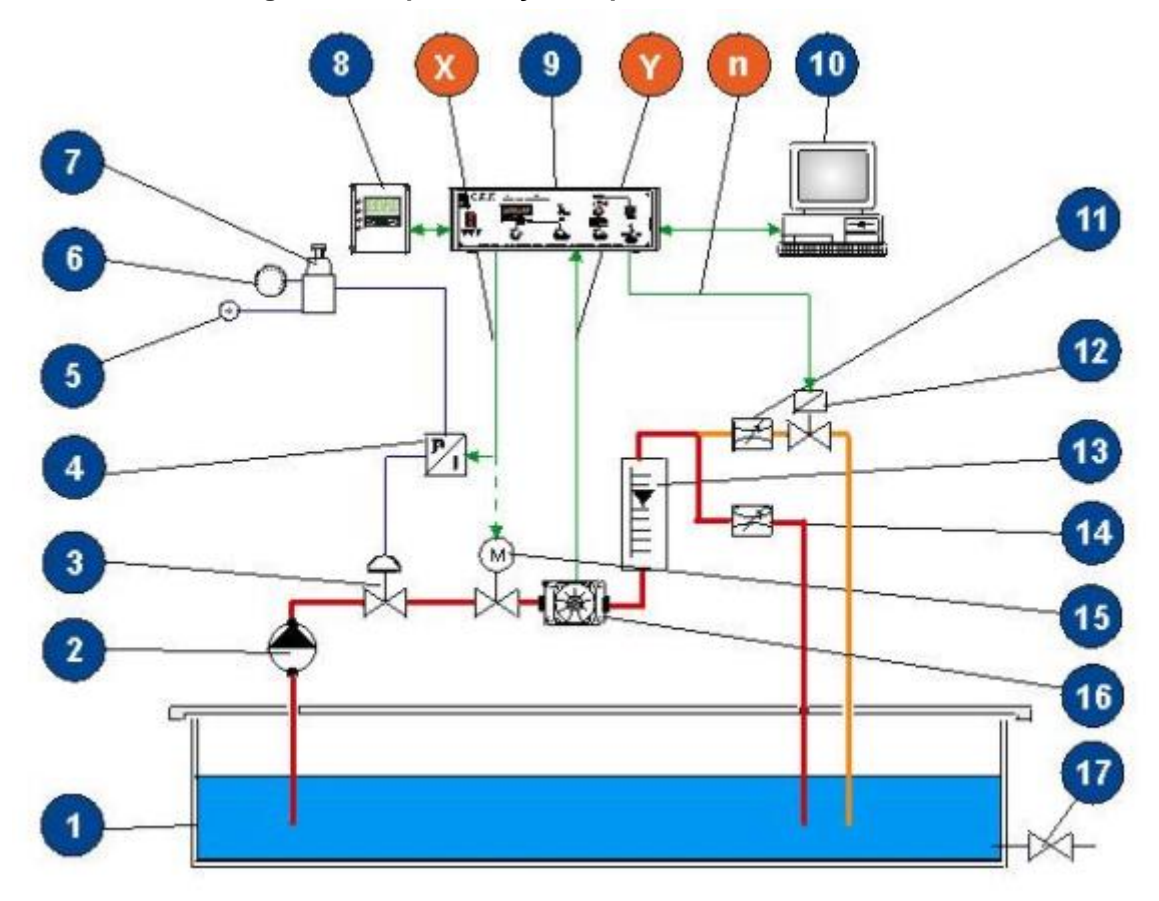

**Figura 3 – Representação esquemática da Planta**

**Fonte: AUTOMACIÓN Y CONTROL DE PROCESSOS, CRF – CRF/e – Modulo Control y Regulación Flujo**

Através desta representação podem ser observados os seguintes componentes (na Planta estudada não há os componentes de número 15 e 17):

- 1. Tanque coletor de água
- 2. Bomba centrífuga
- 3. Válvula proporcional pneumática
- 4. Conversor IP (Corrente/Pressão)
- 5. Entrada de ar comprimido
- 6. Medidor de pressão de ar comprimido
- 7. Ajustador manual de pressão de ar comprimido
- 8. Controlador eletrônico opcional MiniReg
- 9. Equipamento Elétrico
- 10.Computador pessoal
- 11. Válvula manual de controle de fluxo de perturbação
- 12. Válvula solenoide para introduzir um fluxo de perturbação
- 13. Medidor de fluxo
- 14.Válvula manual para ajuste de fluxo
- 15. Não contém
- 16. Transdutor de fluxo da turbina
- 17. Não contém
- X. Sinal atuador
- Y. Sinal variável controlado
- n. Sinal de distúrbio

Pode-se modificar a configuração geral do sistema trabalhando sobre as válvulas 11 e 14, estas válvulas podem ser abertas ou fechadas a qualquer momento e modificam o fluxo de água que passa pelos canais. A válvula 12 habilita a passagem de água pelo canal auxiliar que é alterado pela válvula 11, o que permite ao sistema recuperar uma certa quantidade de fluxo de água no tanque coletor.

Ainda segundo o manual do produto, imediatamente após a válvula proporcional (3), a medição do fluxo é feita através de uma turbina (16). Esta turbina gera um sinal de onda quadrada cuja frequência é proporcional ao fluxo. Esta onda quadrada é convertida em um valor de tensão por um conversor de frequência/tensão contido no equipamento elétrico, sendo que o valor desta tensão, a variável controlada Y, é transmitido ao controlador.

### <span id="page-21-0"></span>2.3.2Equipamento Elétrico

No equipamento elétrico estão presentes diversos componentes que juntos garantem a comunicação entre a Planta e o Computador, alguns componentes como transformador, ponte retificadora, fusíveis, placa de controle, entre outros.

Este equipamento executa as seguintes funções:

- Alimentação de todos os componentes elétricos da unidade;
- Condicionamento dos sinais elétricos para e da placa de conversão AD/DA para adaptar as entradas da placa/ saídas para as entradas/ saídas dos transdutores e atuadores da unidade;
- Fornecimento de vários interruptores e seletores;
- Fornecimento de vários pontos de teste para verificar os sinais elétricos mais importantes por meio de um osciloscópio;

Fornecimento de display indicador de fluxo digital.

A Figura 4 apresenta uma visão frontal do equipamento elétrico com marcadores para conhecimento dos componentes:

<span id="page-22-0"></span>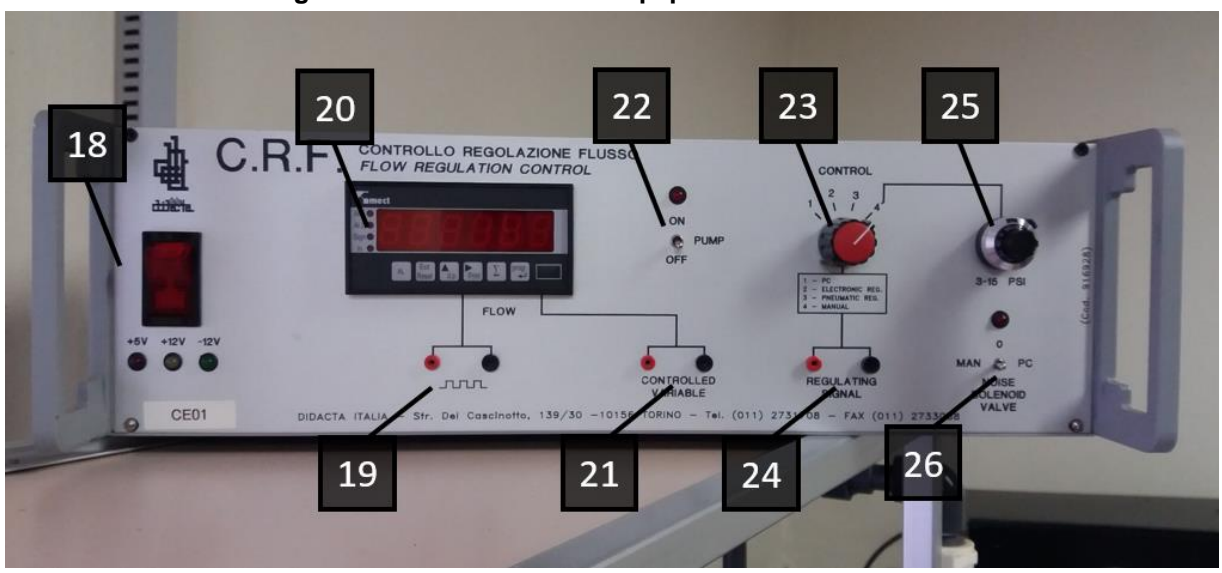

**Figura 4 – Visão frontal do Equipamento Elétrico**

**Fonte: Autoria própria**

Através desta representação podem ser observados os seguintes componentes:

- 18. Interruptor Liga- Desliga da unidade, com LEDs indicadores para a tensão da fonte de alimentação
- 19. Pontos de teste para o sinal de onda quadrada gerado pela turbina
- 20. Unidade de vídeo, mostrando o fluxo de água da taxa medida (em l/h) – Display LCD
- 21.Saída auxiliar do sinal que corresponde à variável controlada, Y (0 5V proporcional ao fluxo medido 0 – 100 l/h)
- 22.Interruptor Liga- Desliga da bomba centrífuga com LED indicador de operação
- 23.Seletor de modo operacional de quatro posições (CONTROLE):
	- 1. Controle pelo PC
	- 2. Controle por meio de regulador eletrônico externo (MiniReg)
	- 3. Controle por meio de regulador pneumático (MiniReg)
	- 4. Comando manual direto da válvula proporcional
- 24. Saída auxiliar de sinal do controle  $X$  (0 5V)
- 25.Trimmer para o comando manual direto da abertura da válvula proporcional (3 – 15 psi)
- 26.Seletor de Ruído de 3 posições:

0 – A válvula solenoide é desativada e sua operação é interrompida

MAN – a válvula solenoide é ativada

PC – a operação da válvula solenoide é controlada pelo PC

A Figura 5 apresenta uma visão traseira do equipamento elétrico com marcadores para conhecimento dos componentes:

<span id="page-23-0"></span>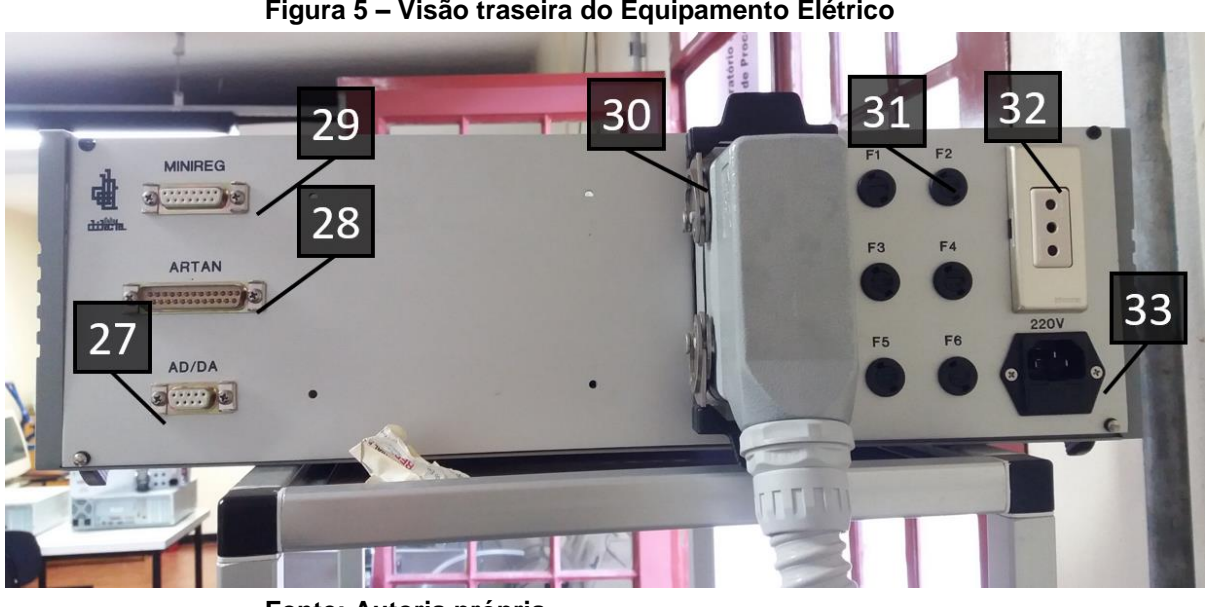

**Figura 5 – Visão traseira do Equipamento Elétrico**

**Fonte: Autoria própria**

Através desta representação podem ser observados os seguintes componentes:

- 27. Conector com a placa AD/DA
- 28.Conector para o regulador ARTAN
- 29.Conector para conexão ao controlador eletrônico externo (MiniReg)
- 30.Conector para conexão do equipamento elétrico ao simulador de processos (bomba, válvula solenoide, transdutor, turbina)
- 31.Fusíveis de proteção
- 32.Tomada de serviço (220V CA 50/60 Hz)

#### 33.Tomada de fonte de alimentação geral

#### <span id="page-24-0"></span>2.4 CONVERSOR I/P

O controle da Válvula Pneumática desta planta é realizado através de um Conversor de Corrente Pressão (I/P), este conversor recebe uma variação de corrente de 4 a 20 mA e fornece uma saída pneumática proporcional à Válvula Pneumática com variação de pressão entre 20 e 100 kPa.

# <span id="page-24-1"></span>2.5 VÁLVULA PNEUMÁTICA

Uma válvula de controle de processos pode ser definida como sendo um dispositivo com acionamento motorizado capaz de regular a vazão de um fluido em um processo.

Uma válvula semelhante à encontrada na planta estudada neste trabalho foi modelada em outro trabalho, nesta modelagem foram encontradas algumas dificuldades do controle de processo associados às válvulas de controle. Como as válvulas de controle de processo são dispositivos mecânicos, elas estão sujeitas a vários tipos de desgaste em relação ao tempo. Se a válvula de controle apresenta problemas em seu funcionamento, o desempenho da malha de controle é deteriorado, não importa o quão bom é o controlador do processo (Choulhury et al., 2008).

Outra dificuldade de controle é apresentada devido as não-linearidades do sistema. As não-linearidades nas malhas de controle de processo podem aparecer devido a um ou à combinação de fatores tais como: o processo é intrinsicamente não-linear, a característica da válvula é não-linear devido à sua geometria, presença de não linearidades nas válvulas de controle do tipo agarramento, banda morta e/ou histerese, sintonia inadequada do controlador além de perturbações (Choudhury et al.,2008).

Todos estes fatores comprometem o funcionamento perfeito da válvula pneumática, na Figura 6 pode-se observar o comportamento típico de uma válvula submetida a agarramento, nesta figura também pode-se observar a presença de

<span id="page-25-0"></span>outros componentes como: banda de agarramento + banda morta, salto de deslizamento e banda morta.

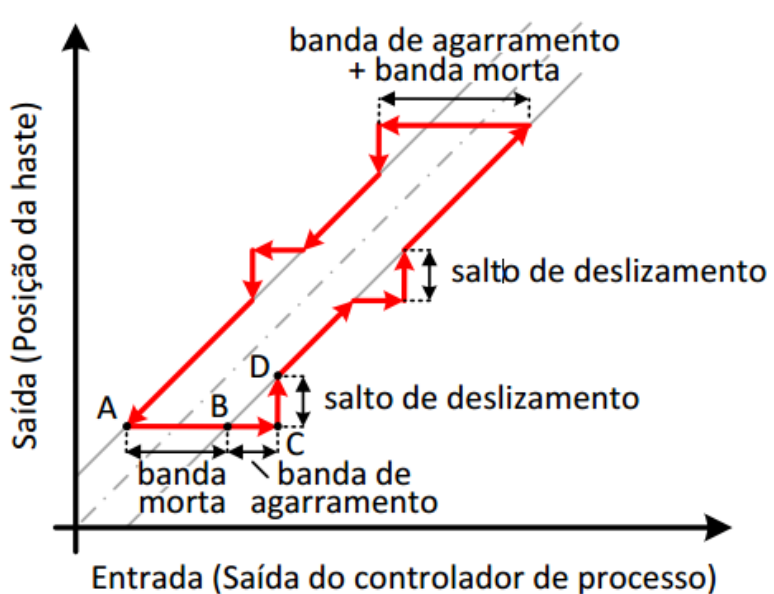

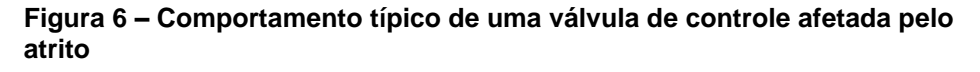

**Fonte: Schimitt (2015)**

Posteriormente, com a realização de testes, será observado o comportamento da válvula presente na Planta de Controle de Fluxo estudada. Com estes dados poderá ser feita a comparação entre o modelo do comportamento típico de uma válvula de controle afetada pelo atrito e a válvula presente na Planta de Controle de Fluxo.

# <span id="page-25-1"></span>2.6 ARDUINO

Um Arduino é uma placa de prototipagem eletrônica de código aberto baseada em hardware e *software* flexíveis e fáceis de usar, é composta basicamente por um controlador Atmel AVR de 8 bits, uma interface serial ou USB e alguns pinos digitais e analógicos.

Esta placa possibilita o desenvolvimento dos mais variados tipos de projetos, permite leitura de sensores, controlar atuadores e processar informações, desta forma pode-se controlar robôs, plantas, ambientes, enfim, variados tipos de processos e dispositivos.

#### <span id="page-26-0"></span>2.7 LABVIEW

O LabVIEW é um programa criado pela *National Instruments* que têm atraído engenheiros e cientistas para o seu uso desde 1986. Segundo o site do fabricante o LabVIEW é um ambiente de desenvolvimento altamente produtivo, para a criação de aplicações customizadas e que interagem com os dados ou sinais do mundo real, em áreas como ciência e engenharia.

Através deste programa diversos projetos podem ser feitos, ele possui em um único ambiente uma grande variedade de ferramentas que possibilitam a criação destes projetos por meio de conexão entre funções.

A grande vantagem deste programa é a forma de programação utilizada, uma linguagem gráfica chamada de linguagem de programação G, este modelo de programação é bastante intuitivo e em forma de fluxo de dados, semelhante a um fluxograma, desta forma, o foco está nos dados e nas operações que são realizadas e não na programação em computador, fator que pode gerar um entendimento mais rápido do objetivo do projeto.

O programa LabVIEW tem outras funções bastante importantes para este trabalho como o suporte a hardware, pois será utilizado um dispositivo para aquisição de dados e um Arduino, o pacote para projeto e simulação de sistemas de controle e as ferramentas para relatório, que torna possível que os dados adquiridos sejam salvos.

### <span id="page-26-1"></span>2.8 SIMULINK

O Simulink é uma ferramenta de simulação integrada no *software* MATLAB, que permite modelar, simular e analisar sistemas dinâmicos. Nesta ferramenta podem ser desenvolvidos diversos tipos de projetos e assim como no LabVIEW, o Simulink utiliza uma interface gráfica onde os modelos são criados na forma de diagrama de blocos, o que facilita no entendimento e desenvolvimento do projeto. Diferentemente do LabVIEW, esta ferramenta pode ser interligada com o MATLAB e os modelos podem ser desenvolvidos através de linhas de comando.

Ele é composto por diversos tipos de blocos, como os blocos de operações lógicas e aritméticas e os blocos de controle, que são interligados e formam a programação do projeto desejado. O Simulink também pode fazer a comunicação com *Hardware*, no caso deste trabalho a comunicação será realizada apenas com o Arduino na fase final do projeto, onde serão realizados testes e então feita a comparação entre os resultados obtidos nos programas LabVIEW e Simulink.

# <span id="page-28-1"></span>**3 DESENVOLVIMENTO**

# <span id="page-28-2"></span>3.1 ENGENHARIA REVERSA DA PLANTA DIDÁTICA

A análise do funcionamento interno do Equipamento Elétrico do Módulo de Controle e Regulagem de Fluxo foi feita através do rastreamento dos cabos, como não há disponibilidade do circuito e explicação das funções de cada componente mostrou-se necessário este método de análise.

O rastreamento originou-se em uma caixa de passagem com conectores elétricos localizada sobre o Tanque coletor de água onde se encontram os cabos que vão ao Equipamento Elétrico com sinais referentes à:

- Bomba Centrífuga
- Transdutor de fluxo da turbina
- Válvula Solenoide para introduzir um fluxo de perturbação e

<span id="page-28-0"></span>• Conversor de I/P (corrente/pressão) para o controle da válvula proporcional.

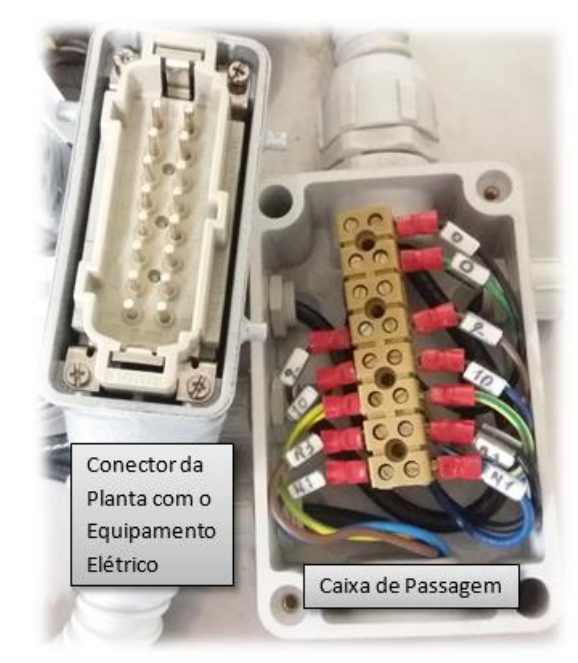

**Figura 7 – Conector da Planta com Equipamento Elétrico e caixa de passagem**

**Fonte: Autoria própria**

<span id="page-29-0"></span>Para facilitar a visualização e entendimento foi criado um diagrama do cabeamento de saída da planta em direção ao de entrada do equipamento elétrico, como mostrado a seguir:

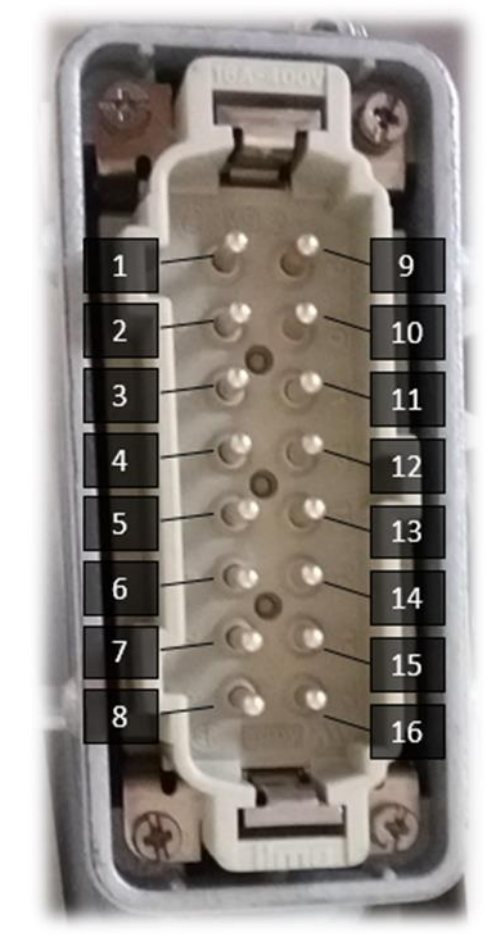

**Figura 8 – Diagrama dos pinos**

**Fonte: Autoria própria**

<span id="page-29-1"></span>**Quadro 1 – Correspondência entre Pinos e Cabos**

| <b>Pino</b> | Nome do cabo de<br>entrada (Caixa de<br>passagem) | Correspondente na<br><b>Planta</b> | Nome do cabo de<br>saída no<br><b>Equipamento</b><br><b>Elétrico</b> | Direção final        |
|-------------|---------------------------------------------------|------------------------------------|----------------------------------------------------------------------|----------------------|
|             | N <sub>1</sub>                                    | ВC                                 | N <sub>1</sub> (preto)                                               | Botão Liga/Desliga   |
| 2           | R3                                                | <b>BC</b>                          | R <sub>3</sub> (preto)                                               | Relé do Eq. Elétrico |
| 3           |                                                   |                                    |                                                                      |                      |
| 4           |                                                   |                                    |                                                                      |                      |
| 5           | 35                                                | ТF                                 | 35 (vermelho)                                                        | Display              |
| 6           | 36                                                | TF                                 | 36 (vermelho)                                                        | Display              |

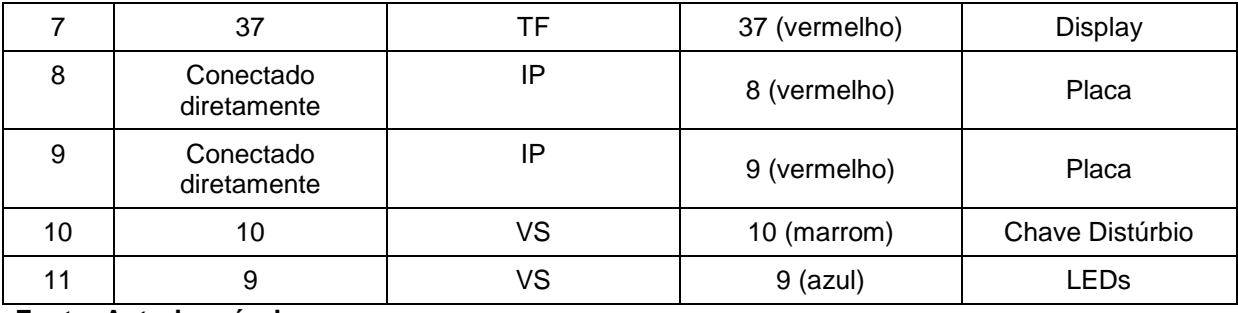

Com a ajuda do diagrama foi possível determinar qual cabo é relacionado a cada elemento da Planta e desta forma estabelecer uma relação entre o equipamento correspondente na planta e a direção final. A primeira relação é entre os cabos N1 e R3 que fazem a ligação entre a Bomba Centrífuga (BC), o botão de Liga/Desliga no Equipamento Elétrico e o relé situado dentro do equipamento elétrico, essas ligações permitem que se o Equipamento Elétrico estiver ligado seja possível a ligação da Bomba Centrífuga pelo acionamento do relé, somente com a Bomba ligada é possível realizar os experimentos.

Outra relação é realizada pelos cabos 35, 36 e 37, estes cabos fazem a conexão entre o Transdutor de Fluxo da turbina (TF) (Sensor) e o Display. Com esta ligação os dados obtidos pelo sensor são encaminhados para o Display, onde é mostrado o valor de fluxo atual. Há uma saída no equipamento do display onde este valor de fluxo atual é representado por uma variação de tensão, esta variação de tensão é a variável que é comparada com o valor de *Setpoint* para então gerar um erro a ser controlado.

O Conversor de Corrente Pressão (IP) é conectado diretamente do equipamento Conversor à entrada do Equipamento Elétrico, representado pelos cabos 8 e 9 (vermelhos), e vai em direção à Placa de Circuito Impresso. O sentido do sinal é inverso à esta relação, direcionado da placa ao conversor, e representa o *Setpoint*, ou seja, o valor desejado de fluxo. No sistema de controle também é uma variável de entrada r(t).

A última relação feita é entre os cabos de número 9 que conectam a Válvula Solenoide (VS) à chave de distúrbio no equipamento elétrico. O acionamento desta chave permite uma nova variável de entrada no sistema de controle, o distúrbio. A conexão entre os cabos de número 10 funciona apenas para demonstrar se a chave de distúrbio está acionada.

A etapa seguinte consistiu em identificar os componentes da placa e suas funções.

# <span id="page-31-2"></span>3.2 COMPONENTES DA PLACA

A seguir serão listados os componentes presentes na placa original do Equipamento Elétrico do Módulo de Controle de Regulagem de Fluxo, sendo necessária a identificação e compreensão de suas funções para que se possa determinar o funcionamento do circuito. Abaixo encontra-se a imagem da placa de circuito impresso com seus componentes.

<span id="page-31-0"></span>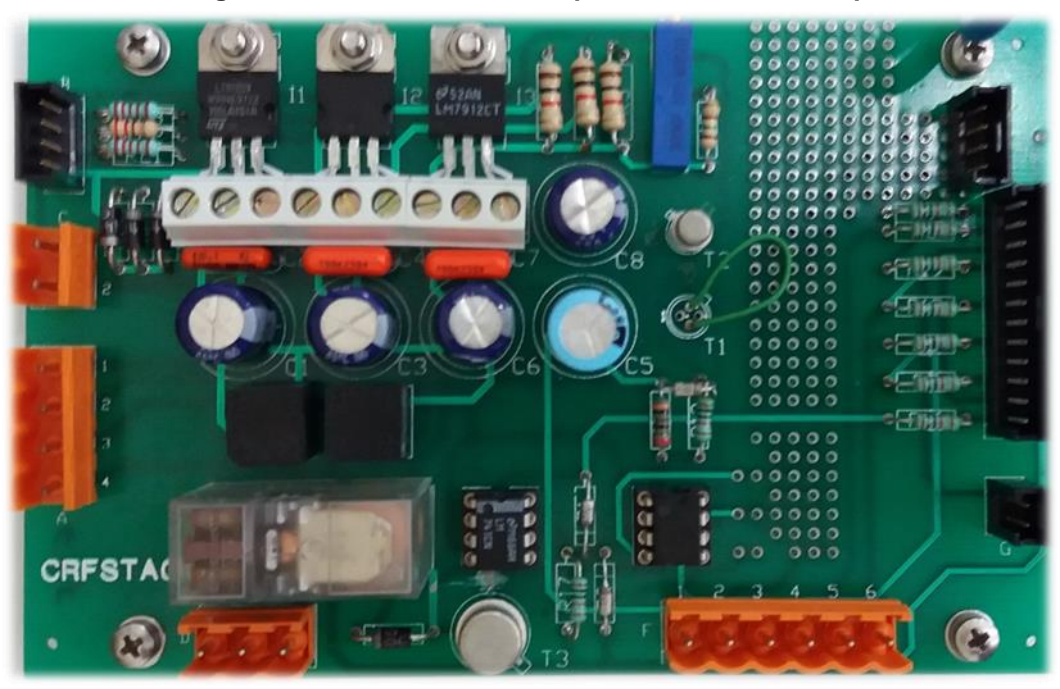

**Figura 9 – Placa de circuito impresso com seus componentes**

**Fonte: Autoria própria**

Abaixo segue uma tabela com a listagem de todos os componentes presentes na placa bem como suas funções:

| Componente        |            |             |                | Função |
|-------------------|------------|-------------|----------------|--------|
|                   | Quantidade | <b>Nome</b> | <b>Valores</b> |        |
| <b>Resistores</b> |            |             | $150\Omega$    |        |

<span id="page-31-1"></span>**Quadro 2 – Listagem de componentes**

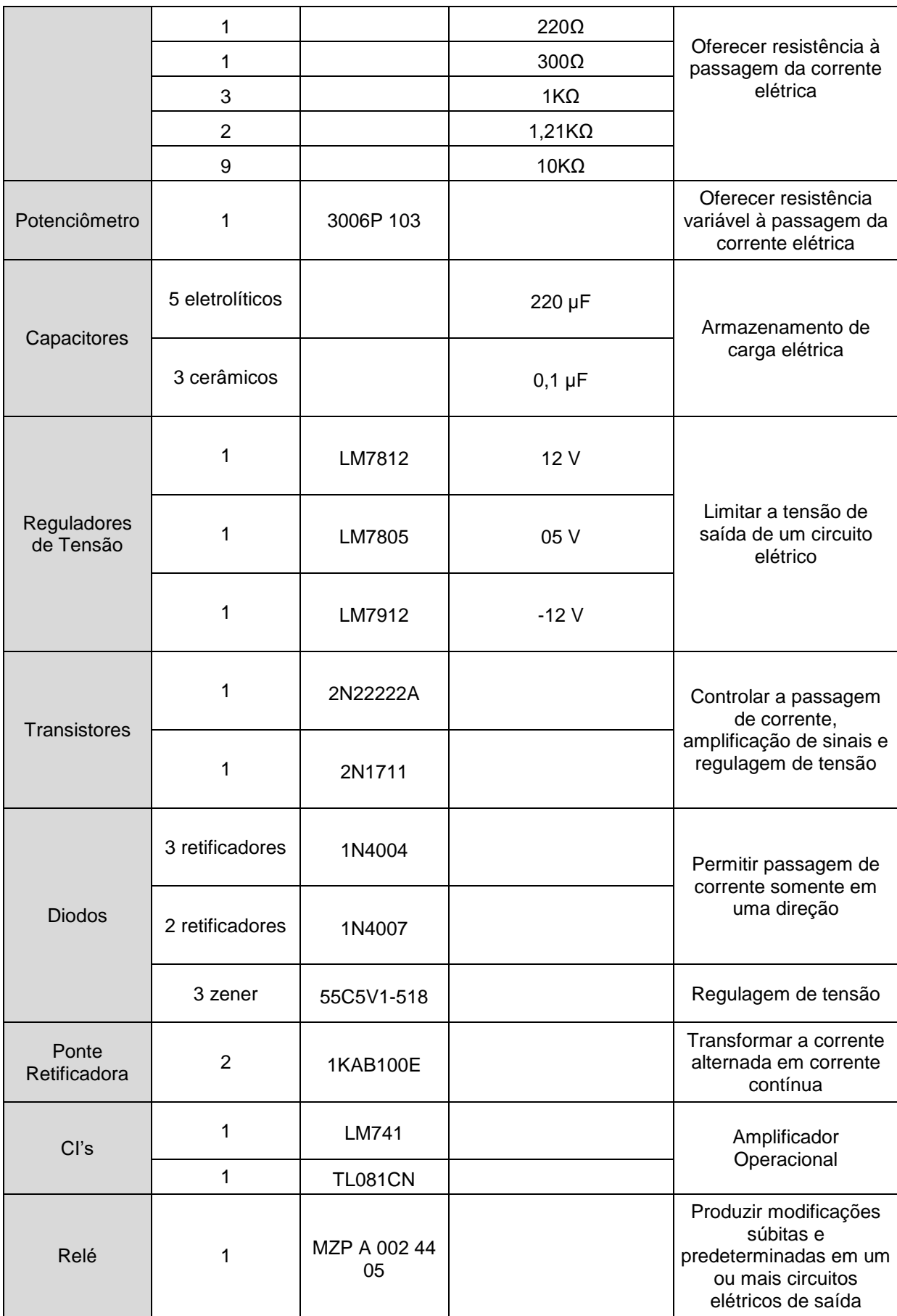

# <span id="page-33-1"></span>3.3 CONSTRUÇÃO DA NOVA PLACA DE CIRCUITO IMPRESSO

Após a identificação dos componentes da placa foi iniciada a etapa de construção da nova placa de circuito impresso, com o auxílio de um multímetro as trilhas foram seguidas desde as entradas e saídas de dados até os componentes e entre os componentes. Com isto pôde-se extrair o desenho do circuito utilizando o *software* Orcad.

#### <span id="page-33-2"></span>3.3.1Simulação

Depois de desenhar todo o circuito viu-se necessária a realização de simulações para verificar seu funcionamento, porém nem todos os componentes puderam ser simulados pois não estão presentes na plataforma de simulação do Orcad. A simulação foi feita somente em parte do circuito para verificar se os valores de entrada e saída dos reguladores de tensão estavam corretos e se a saída que controla a Válvula Proporcional permite a variação de corrente de 4 a 20 mA. O circuito simulado pode ser observado a seguir:

<span id="page-33-0"></span>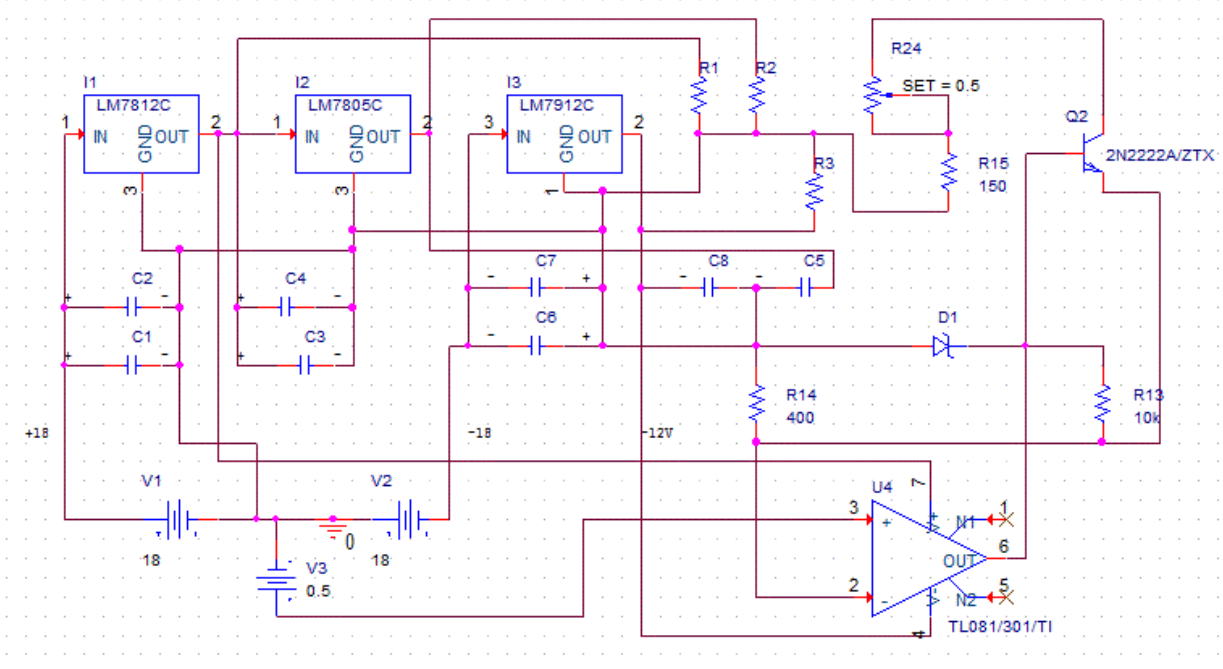

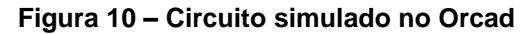

**Fonte: Autoria própria**

O CI que controla a Válvula Proporcional é o TL081, para alimentá-lo é necessária uma fonte simétrica com tensão de +12 V e -12 V, na entrada negativa do CI a tensão é fixa em 5 V e na entrada positiva do CI a tensão é variável. Esta variação é feita através de um trimmer presente no equipamento elétrico, quando selecionado o modo manual de comando, ou através de comandos via PC. A simulação desta variação foi feita manualmente, apenas para verificar se a variação de corrente era satisfatória. Os valores obtidos na simulação podem ser observados na tabela a seguir:

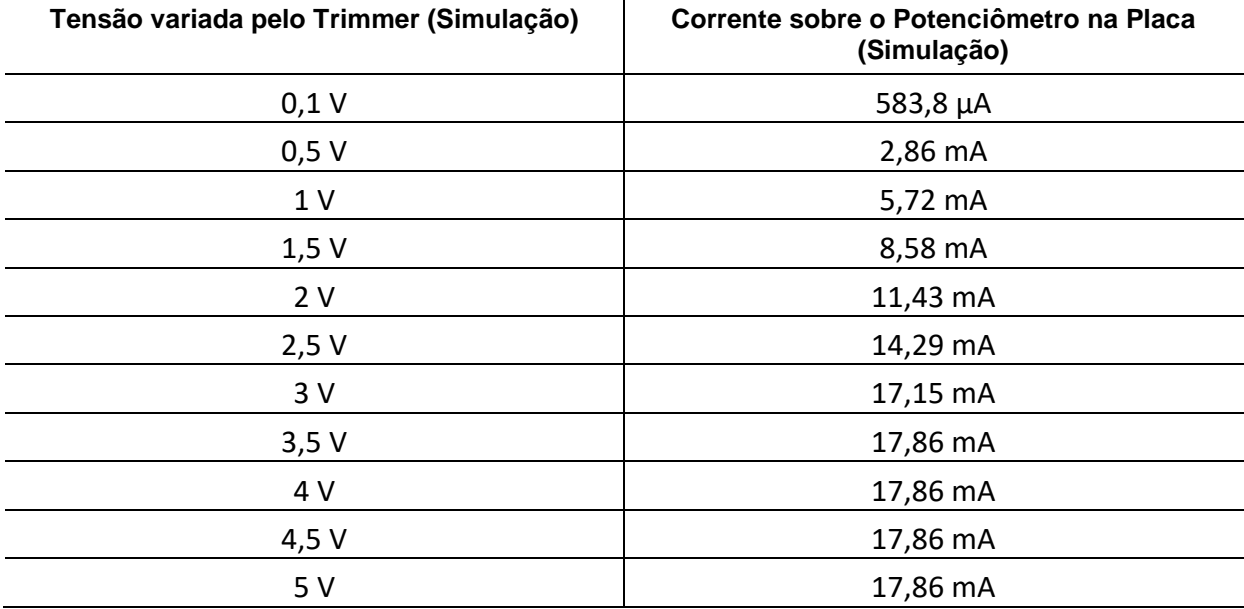

<span id="page-34-0"></span>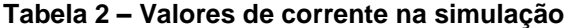

**Fonte: Autoria própria**

Os valores obtidos na simulação não foram exatamente como desejados, uma variação de 4 a 20 mA seria o ideal.

#### <span id="page-34-1"></span>3.3.2Substituição de componentes na placa

Alguns componentes foram substituídos durante a construção da nova placa. Logo na primeira construção o CI LM741, juntamente com um dos diodos, foi substituído por um CI 4N25, segundo *datasheet* este é um componente optoacoplador que consiste em um diodo emissor de luz infravermelha e um phototransistor npn que substitui a função dos outros dois componentes citados anteriormente. Também foi necessária a troca dos dois circuitos integrados de ponte

retificadora presentes no circuito por pontes retificadoras construídas com diodos, para a construção desta foi escolhido o diodo N4007 por ter características semelhantes ao CI da ponte retificadora.

<span id="page-35-1"></span>3.3.3Confecção do Layout, impressão e soldagem da Placa

Após a simulação foi necessário redesenhar o circuito no *software* Eagle, por mostrar-se mais fácil de manipular, para então fazer o *Layout* da placa. O circuito desenhado neste outro *software* pode ser observado a seguir:

<span id="page-35-0"></span>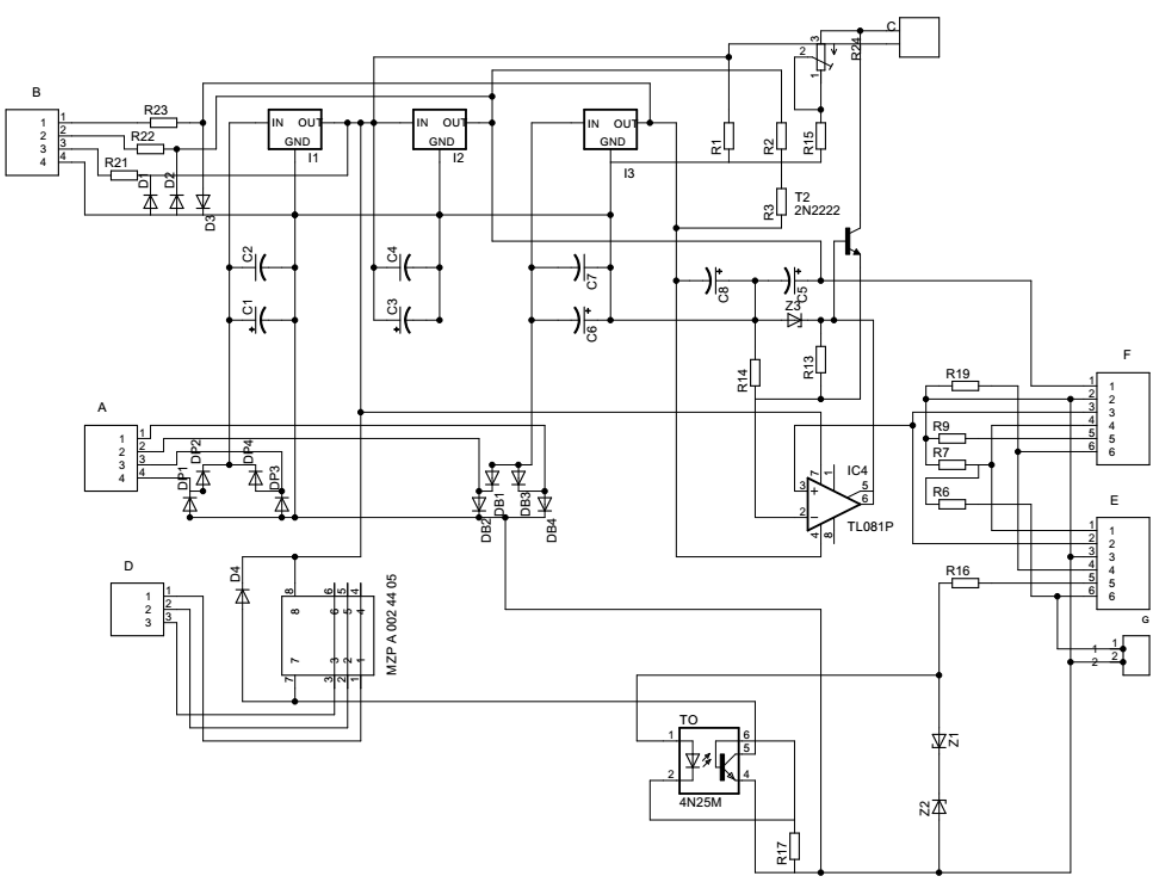

**Figura 11 – Circuito desenhado no Eagle**

#### **Fonte: Autoria própria**

Por se tratar de um *Layout* dupla face foi necessária atenção para deixar o processo de soldagem mais simplificado, isto é, deixar o máximo de componentes sendo soldados na parte inferior e buscar que apenas resistores e diodos sejam soldados na parte superior da placa. A seguir pode-se observar o *Layout* final da placa de circuito impresso:

<span id="page-36-0"></span>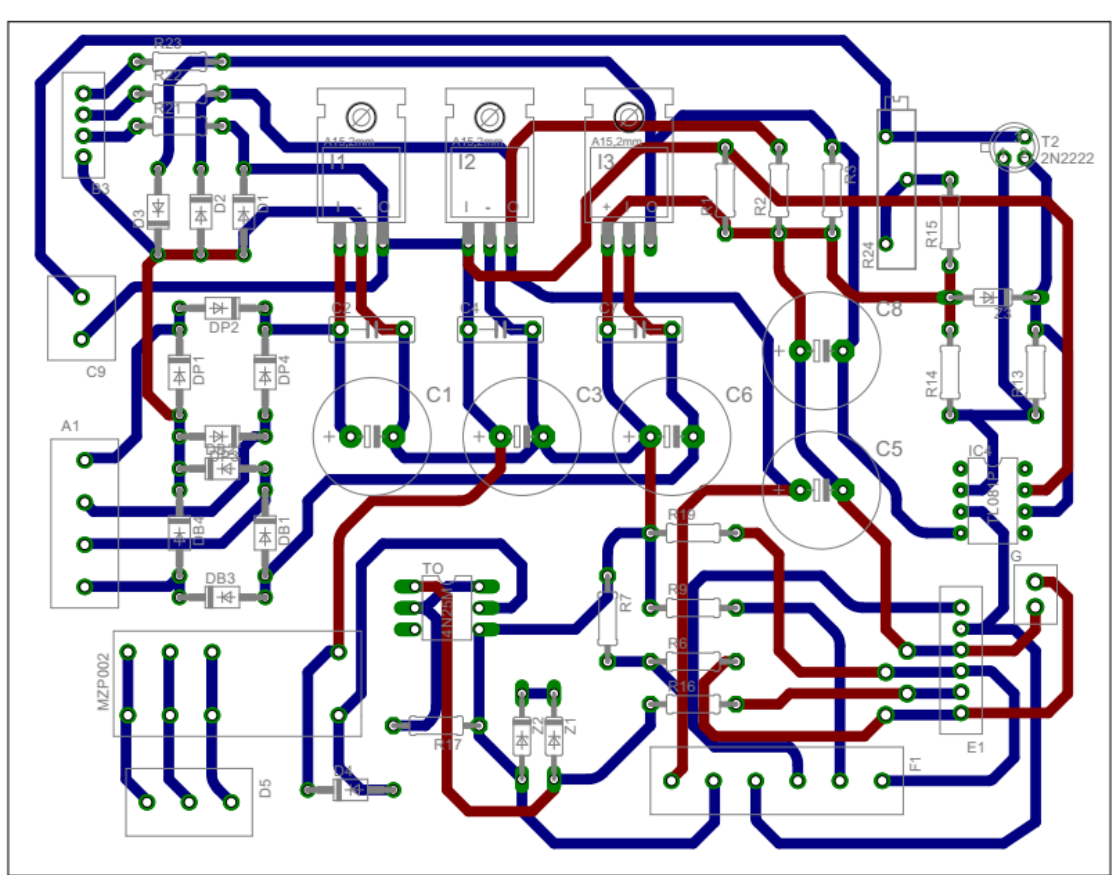

**Figura 12 – Layout da Placa de Circuito Impresso**

**Fonte: Autoria própria**

A primeira placa confeccionada, com um *Layout* diferente do apresentado a cima, não obteve sucesso. Quando o circuito foi desenhado uma das conexões não foi bem feita, o que gerou falha no desenho da placa e consequentemente alguns componentes foram danificados. Durante os testes, os reguladores de tensão aqueciam muito, com isto verificou-se a necessidade de utilizar um dissipador de calor nestes reguladores de tensão, posteriormente observou-se que este superaquecimento era devido à conexão com o GND da placa que não havia sido feita, este erro foi causado durante o desenho do circuito. Outro componente danificado foi o Circuito Integrado da ponte retificadora, como não havia outro componente igual para substituí-lo a opção foi construir uma ponte retificadora com diodos N4007, como citado anteriormente.

Após todos os procedimentos para confecção da placa o resultado pode ser observado nas Figuras 13 e 14:

<span id="page-37-0"></span>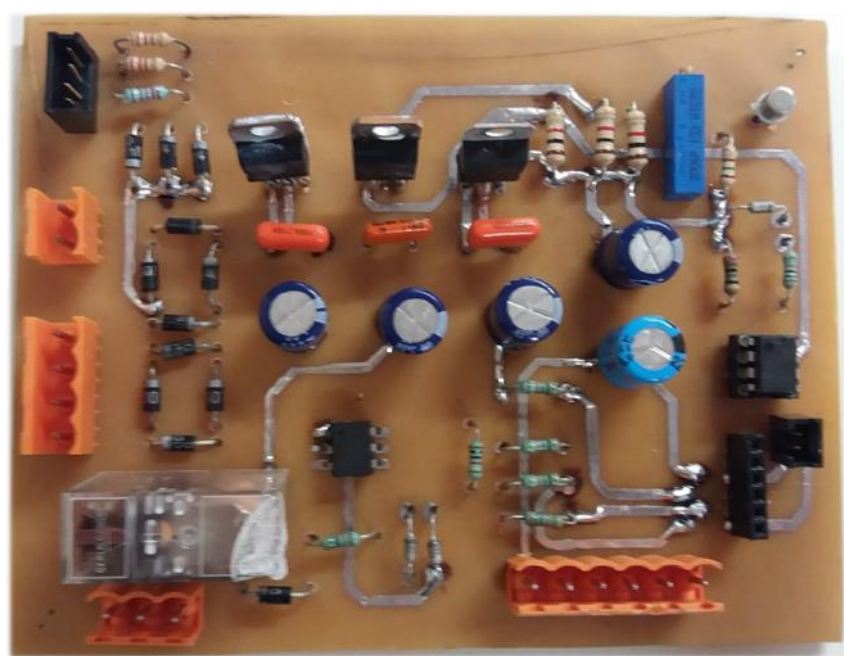

**Figura 13 – Parte superior da Placa de Circuito Impresso**

**Fonte: Autoria própria**

<span id="page-37-1"></span>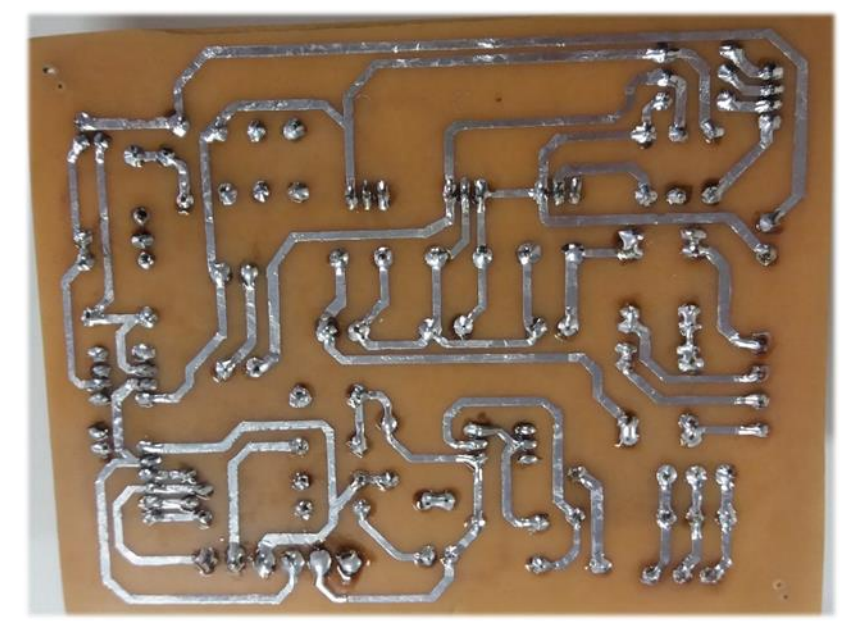

**Figura 14 – Parte inferior da Placa de Circuito Impresso**

**Fonte: Autoria própria**

### <span id="page-38-2"></span>**4 TESTES E RESULTADOS EXPERIMENTAIS**

Os primeiros testes foram realizados diretamente na placa. A conexão da placa com o equipamento elétrico ocorreu aos poucos e com o auxílio de um multímetro, cada conexão feita foi testada para verificar continuidade e possíveis defeitos. A primeira conexão feita foi a alimentação da placa, a tensão de saída do transformador no equipamento elétrico mostrou-se 18 V em corrente alternada. A partir desta conexão os valores de saída dos reguladores de tensão também foram testados, como pode-se observar na Tabela 3:

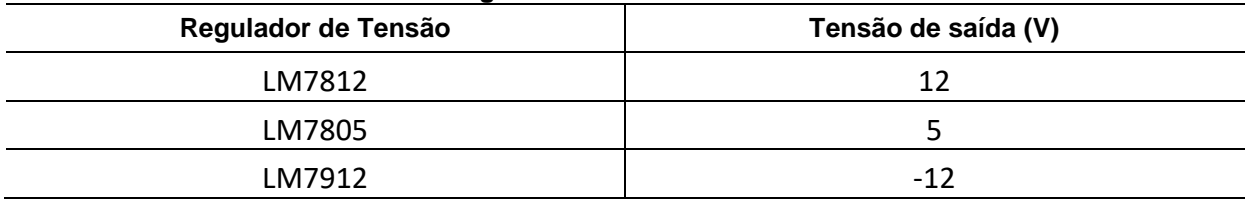

#### <span id="page-38-0"></span>**Tabela 3 – Valores de Tensão nos reguladores**

**Fonte: Autoria própria**

Como os resultados foram satisfatórios a saída F mostrada na Figura 8 (desenho no Eagle) foi conectada e nela foram realizados mais testes. Com auxílio de um multímetro foi realizada medição no pino 3. Neste pino, quando selecionada a opção de controle manual no equipamento elétrico, pode-se verificar a variação de tensão causada pelo Trimmer de controle manual, representado pelo número 25 na Figura 4 (figura do equipamento elétrico), onde tem-se uma variação de 0 a 5 V dependendo da posição do Trimmer. Na Tabela 4 podem ser observados os valores aproximados de medição, visto que como o controle é manual não há grande precisão. Desta forma pode-se considerar o arredondamento destes valores para se obter então uma variação linear.

| Valor selecionado no Trimmer | Tensão de saída (V) | Tensão considerada (V) |
|------------------------------|---------------------|------------------------|
| 10                           | 5,14                |                        |
|                              | 4,56                | 4.5                    |
|                              | 4,10                |                        |
|                              | $3,5^{\circ}$       |                        |

<span id="page-38-1"></span>**Tabela 4 – Valores de saída no Pino 3**

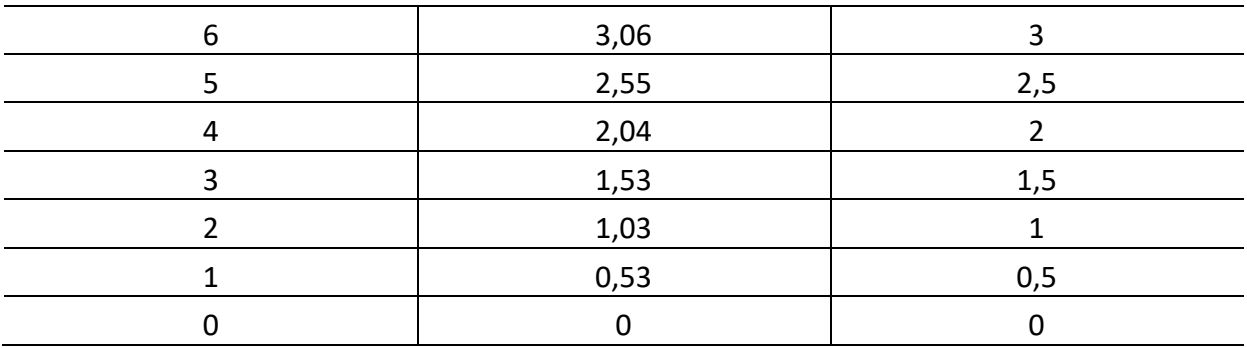

Antes de todos estes testes apresentarem valores satisfatórios e a configuração da placa ser a configuração apresentada anteriormente foram encontradas algumas dificuldades. Na primeira placa desenvolvida a tentativa de medição de corrente na saída C mostrada na Figura 11 não foi realizada com sucesso pois a configuração da placa não era favorável à esta medição, posteriormente viu-se que não era necessária esta medição. Também houve superaquecimento nos reguladores de tensão, devido à uma falha na confecção do Layout da placa uma das conexões essenciais não foi realizada, isto causou a queima do regulador de tensão LM7912 e posteriormente da ponte retificadora. Os erros foram corrigidos e neste trabalho estão sendo apresentados apenas as configurações onde obteve-se sucesso.

Posteriormente as outras conexões foram feitas, exceto a conexão com o arduino. A saída do display (entrada G na Figura 11) tem variação de tensão de 0 a 10 V, como a comunicação foi modificada e agora é feita através do arduino deve-se diminuir esta variação para 0 a 5 V, que é a variação suportada pelo arduino. Para que esta variação diminuísse utilizou-se um divisor de tensão com resistores de precisão. Com esta nova configuração foi realizado um novo teste manual. Os resultados do teste podem ser observados na Tabela 5, todos os dados obtidos são aproximados pois a variação do fluxo é constante e a precisão do Trimmer operado manualmente não é grande.

|                              | Vazão                                       |                           |  |
|------------------------------|---------------------------------------------|---------------------------|--|
| Valor selecionado no Trimmer | Tensão de saída do divisor de<br>tensão (V) | Valor mostrado no Display |  |
|                              | 0,0017                                      |                           |  |
| 0,5                          | 0,0018                                      |                           |  |

<span id="page-39-0"></span>**Tabela 5 – Vazão modificada manualmente**

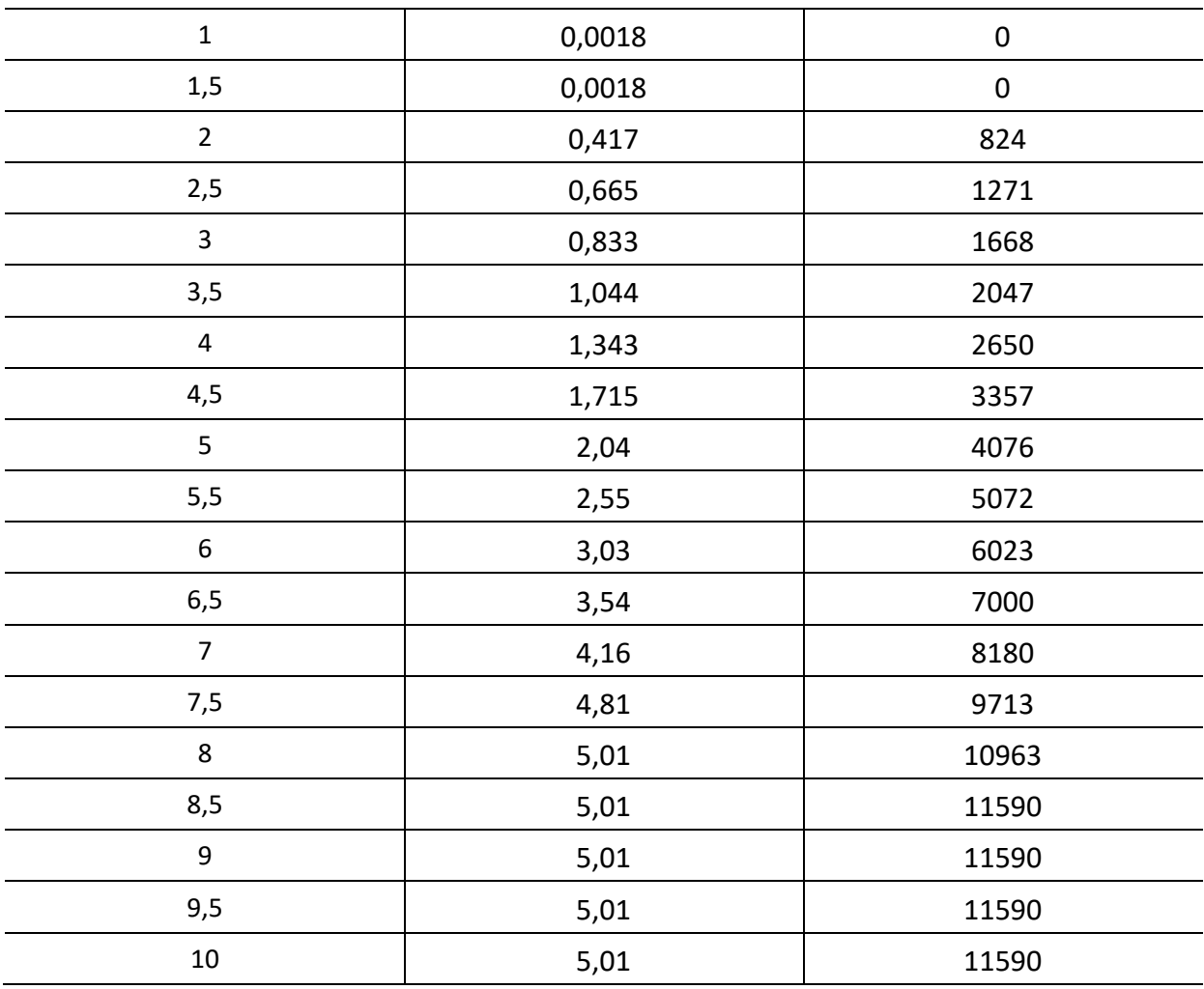

No gráfico 1 podem ser observados os dados da Tabela 5, neste gráfico pode-se observar o comportamento do fluxo quando abre-se a válvula, ou seja, permite-se a passagem de líquido. Neste gráfico também pode-se observar a possibilidade de haver histerese durante o processo bem como a presença de zona morta no início e no fim do processo.

<span id="page-41-0"></span>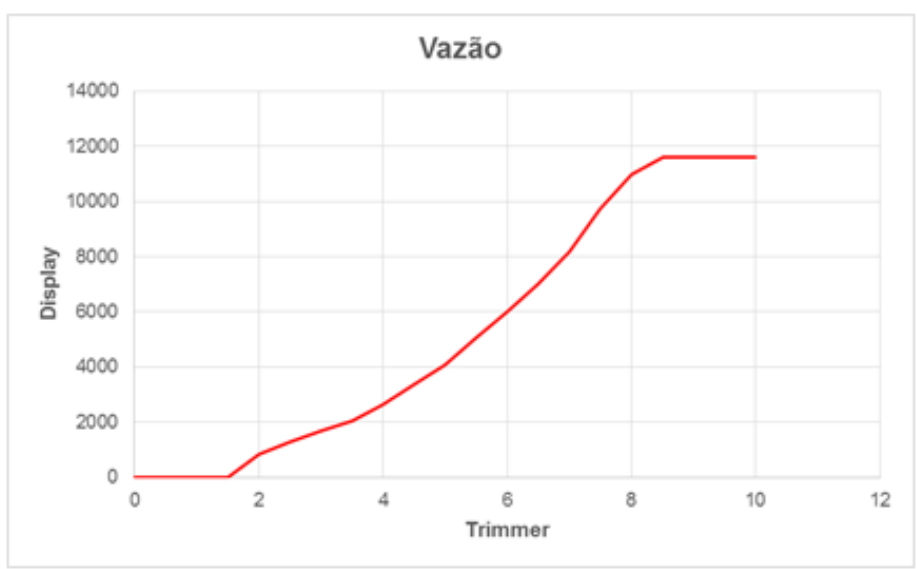

**Gráfico 1 – Vazão modificada manualmente**

**Fonte: Autoria própria**

# <span id="page-41-1"></span>4.1 INTERFACE DE CONTROLE BASEADA EM LABVIEW

Para comprovar as conclusões tiradas sobre o gráfico 1 fez-se necessário novo teste utilizando o programa LabVIEW. O primeiro teste foi realizado com auxílio de uma DAQ, este teste também foi feito com aumento e diminuição da vazão. Na Figura 15 pode-se observar o programa para controle de vazão automático no LabVIEW.

<span id="page-42-0"></span>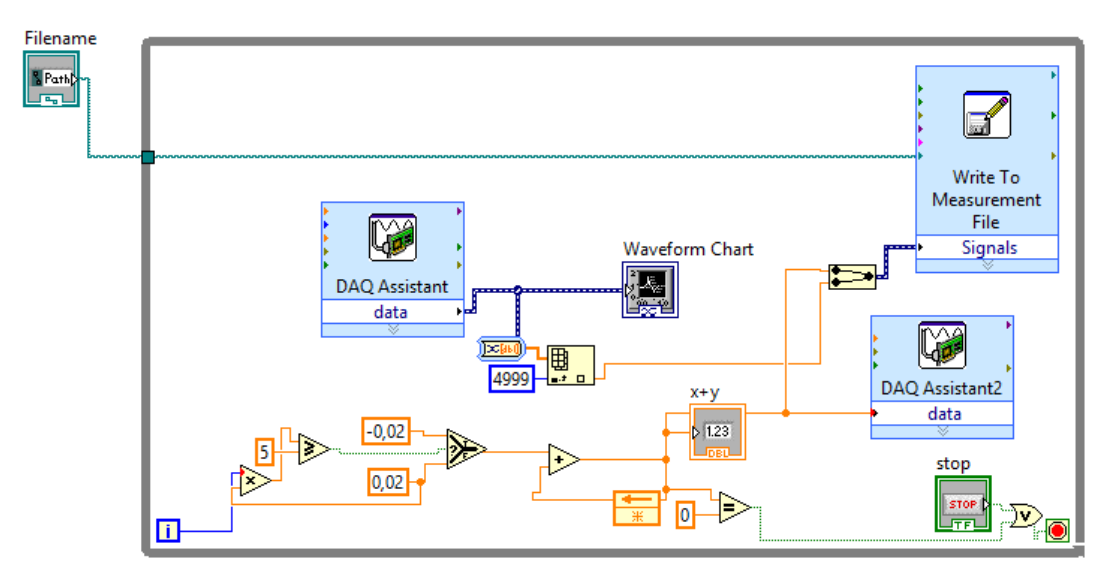

**Figura 15 – Programa no LabVIEW com DAQ**

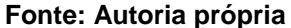

Este programa tem o objetivo de criar uma variação de tensão em forma de rampa, uma rampa de subida de tensão e uma de descida. A lógica deste programa funciona da seguinte forma: No início do programa inicia-se um contador, fazendo um acréscimo de 0,02 a cada instante de tempo até que o contador indique valor igual a 5, para isto um bloco comparador foi adicionado, a partir deste momento o contador começa a decrementar 0,02 a cada instante de tempo até que este seja igual a 0 e finalize a contagem. Este processo é realizado através de alguns blocos, um bloco de multiplicação, um bloco de comparação maior/igual, um bloco que executa ação de condição verdadeira ou falsa, um bloco de adição e um bloco de comparação igual.

A cada varredura do sistema o valor 0,02 é multiplicado pelo número de varreduras através do bloco de multiplicação. Este valor será comparado com 5 através do bloco de comparação maior/igual, se a sentença for falsa o valor 0,02 passará para o bloco de adição, se a sentença for verdadeira, o valor que passará para este bloco de adição será o valor -0,02.

O funcionamento do bloco de adição depende do valor anterior gerado por ele mesmo, ou seja, o valor de saída retorna para a entrada e é somado com o valor obtido pela sentença anterior. O bloco "x+y" é o mostrador da contagem que varia de 0 a 5 e este valor de saída da contagem é a tensão que controla a vazão na planta.

A cada final de contagem o valor atual é direcionado à DAQ e ao bloco que gera uma matriz juntamente com o valor de vazão medido na planta e então envia estes dados a um bloco de notas. Através dos valores salvos no bloco de notas pode-se gerar um gráfico que mostra o resultado obtido por este controle automático, como mostrado no Gráfico 2.

<span id="page-43-0"></span>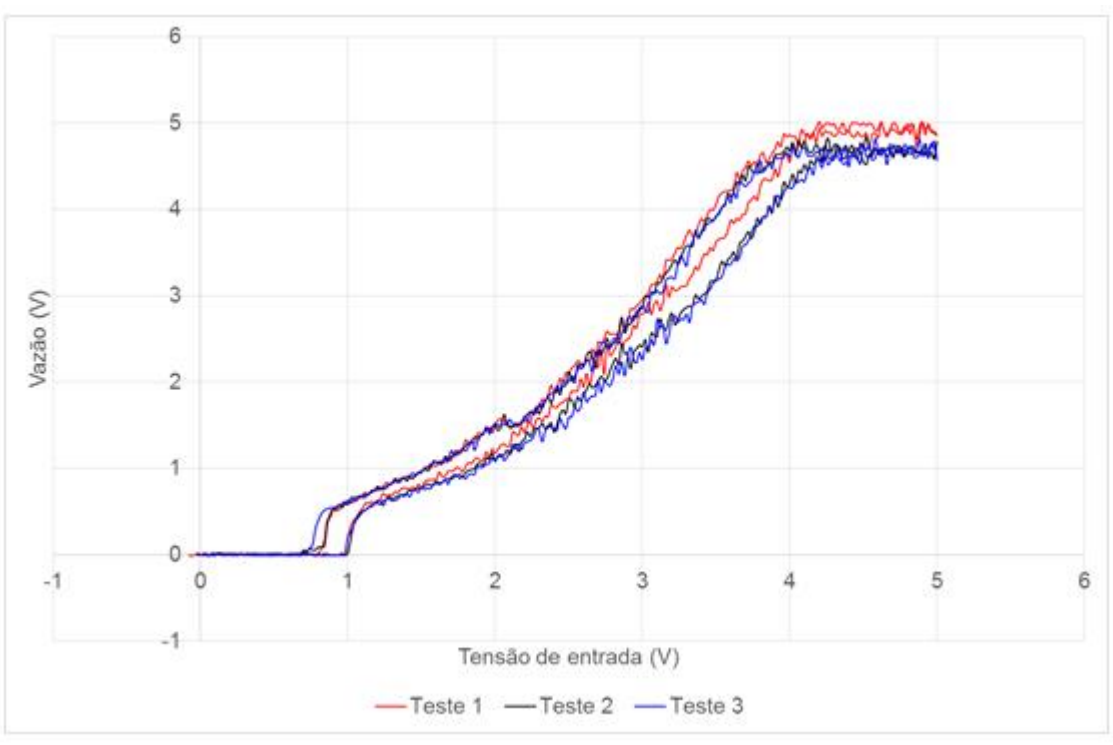

**Gráfico 2 – Vazão modificada automaticamente - DAQ**

**Fonte: Autoria própria**

Como a comunicação da Planta com o computador será através do Arduino, viu-se necessária a criação do mesmo sistema de teste anterior utilizando o bloco de comunicação do LabVIEW com o Arduino. No Arduino a saída de tensão é PWM, para tornar esta saída em forma contínua foi construído um filtro passa baixa com frequência de corte de 40 Hz logo após esta saída de tensão. A Figura 16 apresenta a nova configuração do programa de controle automático. Para realizar a comunicação entre o LabVIEW e o Arduino viu-se necessária a utilização de um *Toolkit* disponibilizado pela *National Instruments*, este *Toolkit* é chamado LIFA (LabVIEW *interface for* Arduino) e nele está presente um código que é compilado no Arduino, este código está disponível no Anexo A.

<span id="page-44-0"></span>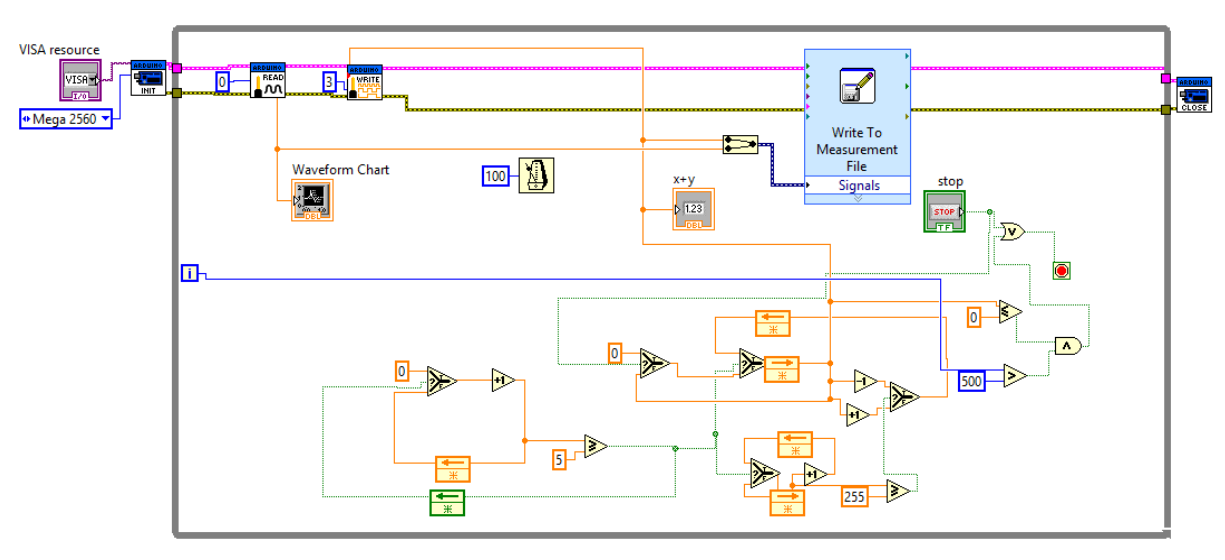

**Figura 16 – Programa no LabVIEW com Arduino**

**Fonte: Autoria própria**

Como a tensão de saída é um sinal de PWM, a lógica para calcular o intervalo de variação de volume é diferente, porém, o objetivo é o mesmo, criar uma variação de tensão em forma de rampa. Neste caso o programa funciona da seguinte forma: a cada período de 100 ms é incrementado o valor 1 no contador até que este some 255, que é o valor de amplitude máxima do PWM onde obtêm-se o valor máximo de tensão; logo que é alcançado o valor máximo inicia-se o processo inverso, no mesmo intervalo de tempo é decrementado o valor 1 do contador até que este chegue ao valor 0, onde a tensão é 0 V.

Os valores obtidos pelo contador são enviados pelo arduino ao filtro passa baixa e então à Planta de Controle de Fluxo, depois de passar pela planta o valor de fluxo é lido pelo sensor e então enviado ao programa. Estes valores lidos pelo sensor e os valores do contador são convertidos em matriz e então salvos. Com estes dados salvos pôde-se criar o Gráfico 3, onde pode-se observar o comportamento da planta quando aplicado este controle automático.

<span id="page-45-0"></span>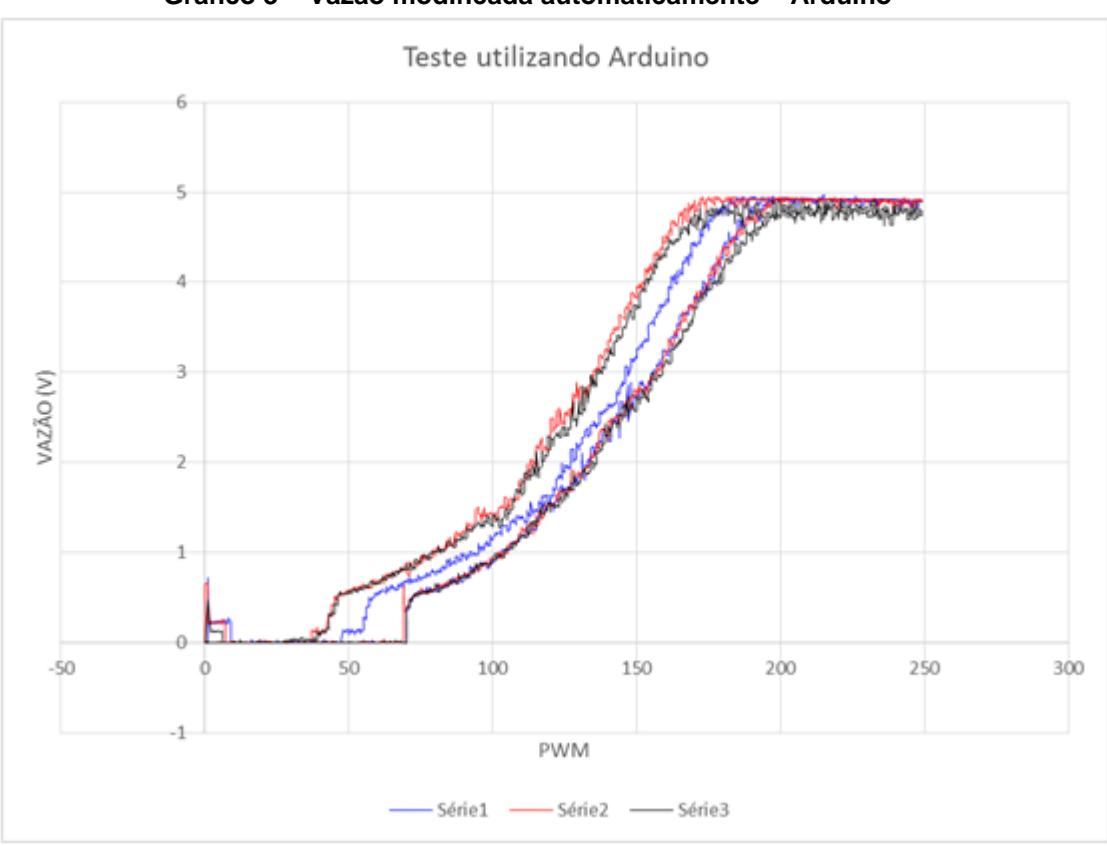

**Gráfico 3 – Vazão modificada automaticamente – Arduino**

**Fonte: Autoria própria**

Pode-se observar que as curvas mostradas nos Gráficos 2 e 3 são bastante semelhantes entre si e também apresentam as características de zona morta e histerese mostradas no Gráfico 1. Os resultados obtidos por estes testes foram satisfatórios, de forma que pode-se analisar as características do sistema quando variada a tensão de entrada e constatar que o comportamento do sistema mante-se o mesmo.

Os primeiros testes foram realizados com variação no nível de fluxo, porém, o objetivo deste trabalho é desenvolver um controlador que mantenha o fluxo constante. Para isto, viu-se necessária a construção de um novo sistema para fazer este controle, utilizando uma lógica diferente das utilizadas anteriormente e com o auxílio do bloco de controle PID. Na Figura 17 pode-se observar a nova configuração do sistema de controle desenvolvido no LabVIEW:

<span id="page-46-0"></span>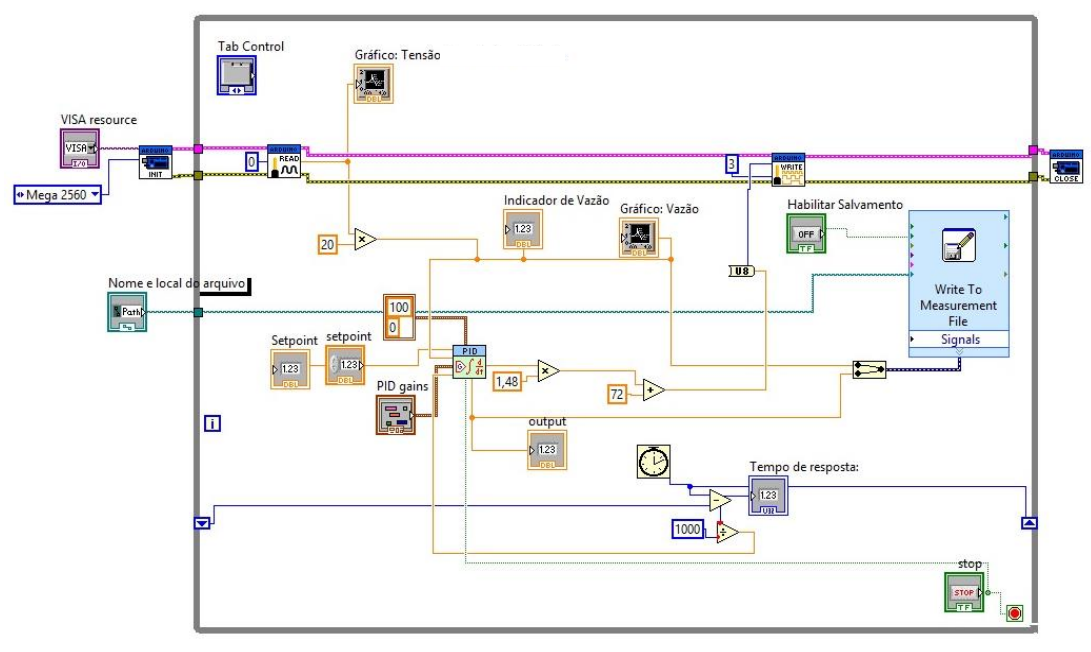

**Figura 17 – Programa de Controle de Fluxo desenvolvido no LabVIEW**

**Fonte: Autoria própria**

Este sistema de controle inicia na seleção do Arduino utilizado, neste caso o Arduino Mega 2560. Seguindo a linha de comandos tem-se o bloco de leitura do Arduino, no qual é selecionado a porta de entrada destes dados, a entrada analógica 0. Logo na saída deste bloco tem-se o bloco com nome "Gráfico: Tensão de entrada na Válvula", este bloco tem a função de apresentar na outra tela do programa a tensão recebida pelo Arduino, como este valor varia de 0 a 5 V viu-se necessária a multiplicação deste valor por 20 para que a vazão varie de 0 a 100%. A seguir temse o bloco indicador de vazão, que indica numericamente o valor da vazão, e o bloco "Gráfico: Vazão" onde a vazão é representada graficamente de 0 a 100%. Este sinal ainda é enviado à matriz que salva os dados do programa e ao bloco PID.

<span id="page-46-1"></span>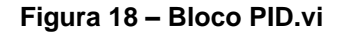

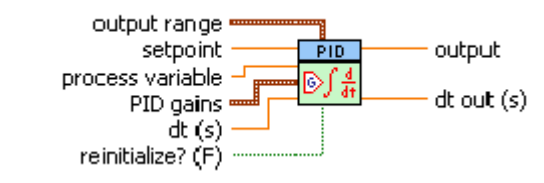

**Fonte: Explicando a Teoria PID (2011)**

Na Figura 18 pode-se observar a estrutura do bloco PID. Relacionando este bloco com o apresentado na Figura 17 pode-se tirar algumas informações: na entrada "*output range"* é definido o valor máximo e mínimo de saída, neste caso os valores são 100 e 0 respectivamente; o "*Setpoint"* é um valor definido pelo usuário na tela do programa, este valor deve variar entre 0 e 100 e corresponde ao valor desejado de vazão; "*process variable"* é a variável de processo, a vazão, obtida anteriormente através de medição; na entrada "*PID gains"* são definidos, também pelo usuário na tela do programa, os ganhos do controlador PID, K<sub>p</sub>, K<sub>d</sub> e K<sub>i</sub>, estes são os valores que definem a estabilidade do sistema; "dt (s)" é a derivada de tempo gerada através de blocos que calculam o tempo de looping do sistema; a entrada "*reinitizalize"* garante neste programa que quando o botão STOP seja acionado além de parar o processo de controle o sistema também reinicializa; "*output"* é a saída da variável controlada e "dt out (s)" apresenta o tempo em que o sistema está em funcionamento.

Quando os primeiros testes foram realizados verificou-se a presença de zona morta em dois estágios, no início e no fim do processo, como observado na Figura 6. Só há mudança no comportamento do sistema aproximadamente a partir da contagem 72 do PWM e o fluxo atinge seu valor máximo, 100%, aproximadamente na contagem 220. Como a variável de entrada do bloco de controle varia de 0 a 100, a variável de saída, ou variável controlada, também varia na mesma proporção. Para entrada no Arduino este valor deve variar de 0 a 255 por tratar-se de uma entrada PWM.

Dadas estas características viu-se necessário o cálculo para que o valor mínimo de fluxo, 0 l/h, seja compatível com o início da mudança no sistema (quando o PWM atinge o valor 72), assim como o valor máximo de fluxo, 100 l/h, seja compatível com a entrada do sistema novamente em zona morta (quando o PWM atinge 220). Para este cálculo foi utilizado um bloco de multiplicação e um de adição, a Tabela 6 exemplifica o cálculo realizado por esses blocos para que estes valores de máximo e mínimo sejam atingidos.

|                        | Etapas do Cálculo |       | Valor em PWM |
|------------------------|-------------------|-------|--------------|
| Vazão controlada (I/h) | X 1,48            | $+72$ |              |
|                        |                   | 72    |              |
|                        | 7,4               | 79,4  | 79,4         |
| 30                     | 44.4              | 116,4 | 116,4        |

<span id="page-47-0"></span>**Tabela 6 – Conversão do valor de vazão para PWM**

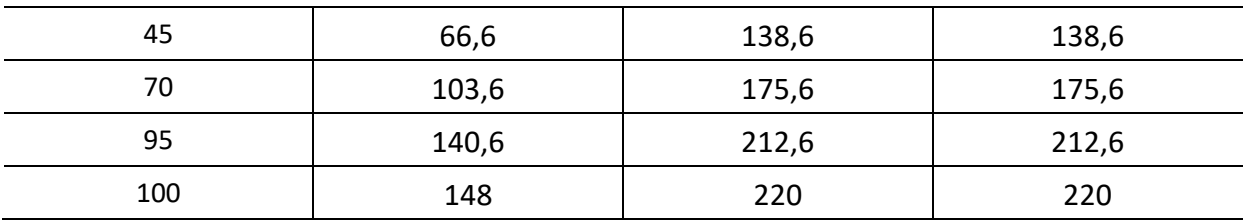

Nesta tabela pode-se observar alguns exemplos da relação entre o valor de saída do bloco PID e o valor repassado ao Arduino, porém, antes deste sinal seguir para o Arduino ele passa por um bloco que garante que apenas valores inteiros sejam repassados, por exemplo, o valor 79,4 é repassado como 79. Este sinal sai da porta PWM número 3 do Arduino e segue para um filtro, após ser filtrado este sinal tem formato analógico e passa por um divisor de tensão para que varie apenas de 0 a 5 V, só então o sinal segue para a placa de circuito impresso e para a planta.

Na Figura 17 também pode-se observar a presença do bloco que salva os dados obtidos no processo, a entrada deste bloco é uma matriz que relaciona os resultados da vazão controlada com o tempo decorrido. Neste bloco duas outras funções foram utilizadas, uma que permite que o arquivo seja salvo no local desejado e outra que habilita este salvamento.

Até o momento todas as figuras mostradas apresentaram apenas o diagrama de blocos, porém, para interação do usuário com a planta é necessário que os dados sejam apresentados de forma diferente. Para isto utiliza-se o Painel Frontal, nele os dados são apresentados em tempo real e algumas configurações podem ser feitas, são elas: Configurações de Salvamento, Configurações do Arduino e Configurações de Controle.

O Painel Frontal é dividido em abas, as três primeiras abas foram dedicadas às configurações, a quarta aba foi dedicada ao Gráfico da Tensão que sai do *Display* LCD e a última aba ao Gráfico de Vazão, que varia de 0 a 100 l/h, é o mesmo gráfico da aba anterior (que varia de 0 a 5 V) porém multiplicado por 20 para representar o valor real de Vazão; nesta mesma aba são mostrados os valores que foram selecionados nas configurações e o tempo de resposta do programa. As Figuras 19 e 20 apresentam o Painel Frontal e as configurações possíveis.

<span id="page-49-0"></span>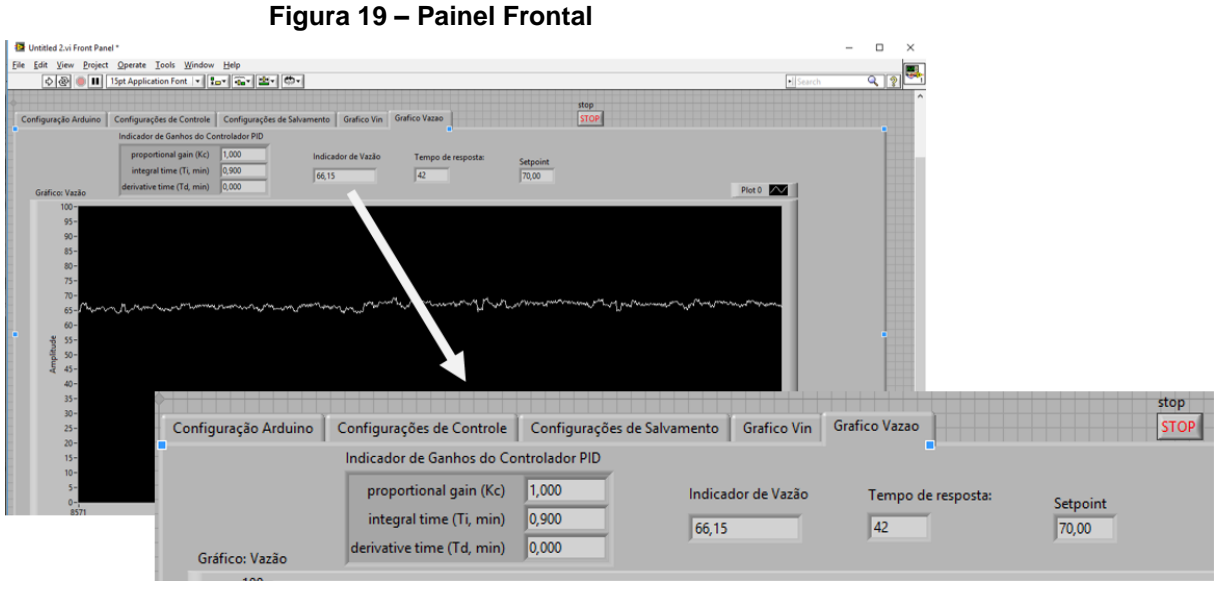

**Fonte: Autoria própria**

**Figura 20 – Configurações**

<span id="page-49-1"></span>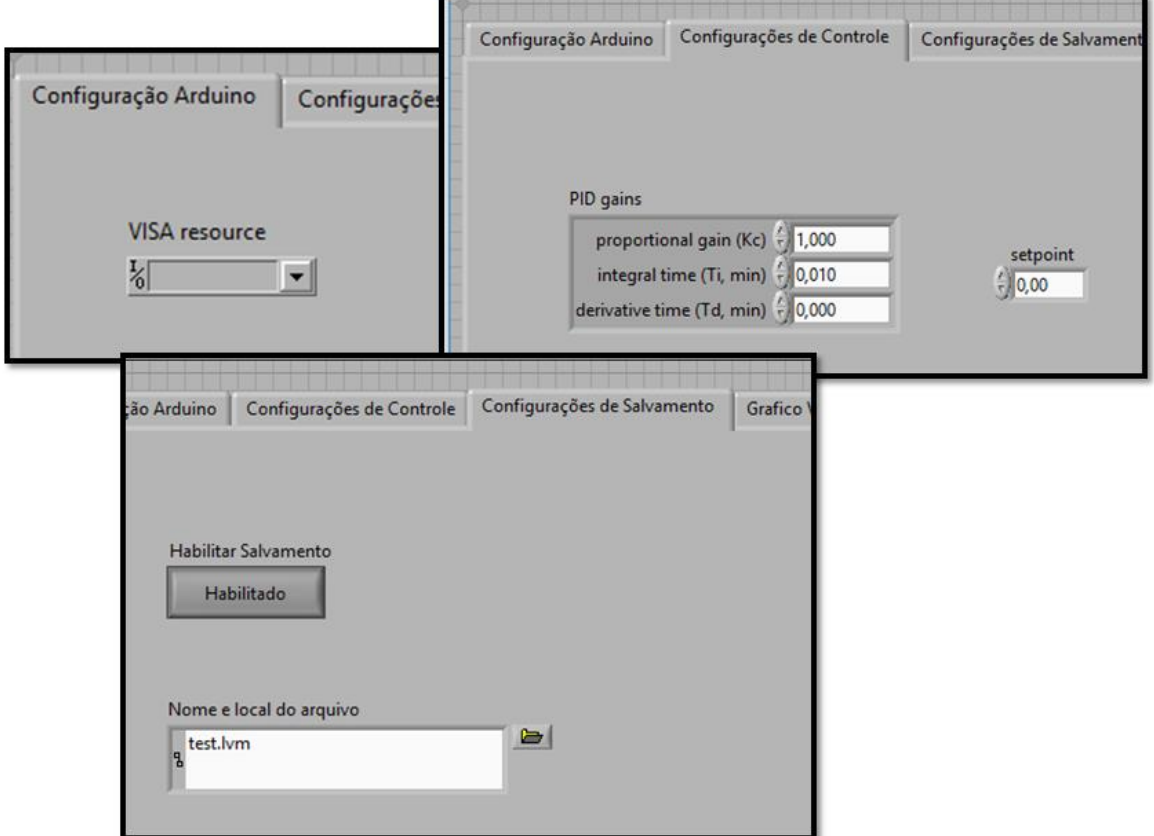

Com a interface já desenvolvida a próxima etapa consiste em testar o funcionamento deste programa e obter resultados através de testes. Os testes têm como objetivo mostrar o fluxo de água na Planta de Controle de Fluxo quando

aplicado a ele um controlador. Os testes foram realizados com diferentes valores no controlador PID, com essa variação pode-se observar quais valores tornavam o sistema mais estável. A seguir serão mostrados alguns destes testes e seus resultados, gerados em gráfico no Excel através dos dados salvos pelo programa.

O primeiro teste foi realizado com um controlador PID e com valor fixo de fluxo desejado.

#### <span id="page-50-1"></span>**Tabela 7 – Configurações Teste 1**

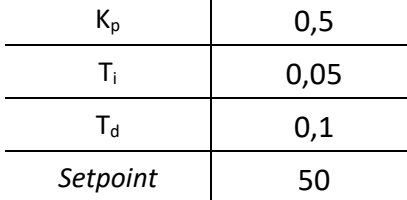

**Fonte: Autoria própria**

**Gráfico 4 – Resultados Teste 1**

<span id="page-50-0"></span>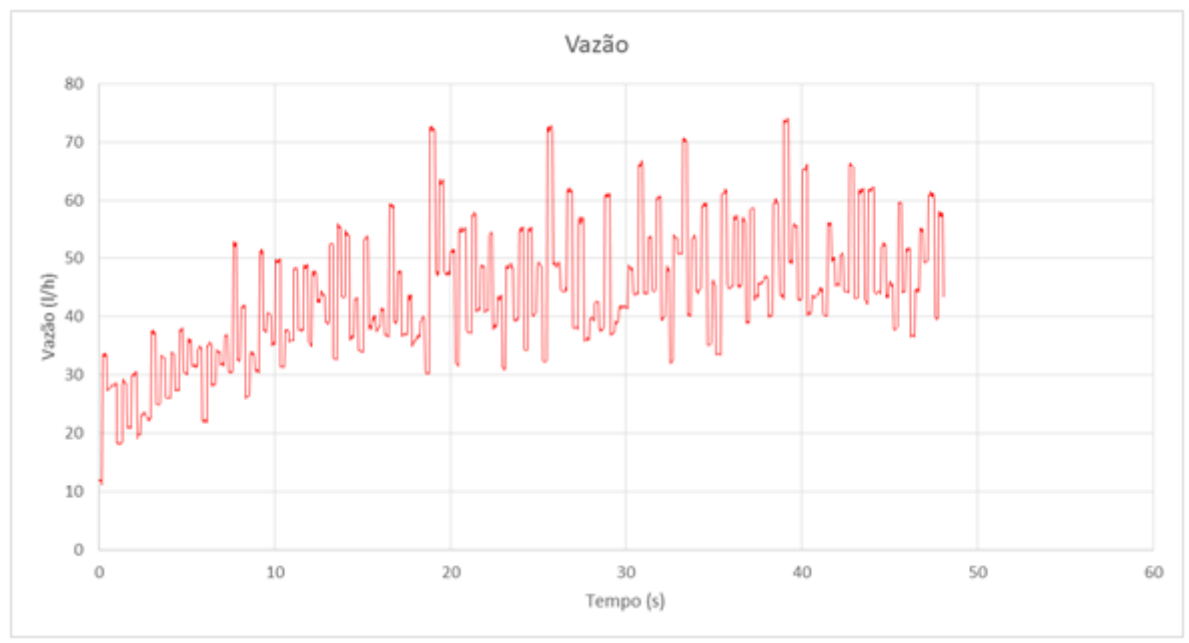

#### **Fonte: Autoria própria**

Como pode-se observar o sistema manteve-se bastante instável e foi realizado em um período pequeno de tempo pois este processo gerou grande esforço da válvula pneumática e a demora no teste poderia resultar em defeitos na mesma. Com objetivo de melhorar o desempenho do sistema os valores do controlador foram modificados e outro teste foi realizado, o valor de fluxo desejado manteve-se o mesmo.

#### <span id="page-51-1"></span>**Tabela 8 – Configurações Teste 2**

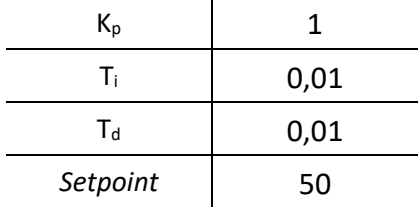

**Fonte: Autoria própria**

**Gráfico 5 – Resultados Teste 2**

<span id="page-51-0"></span>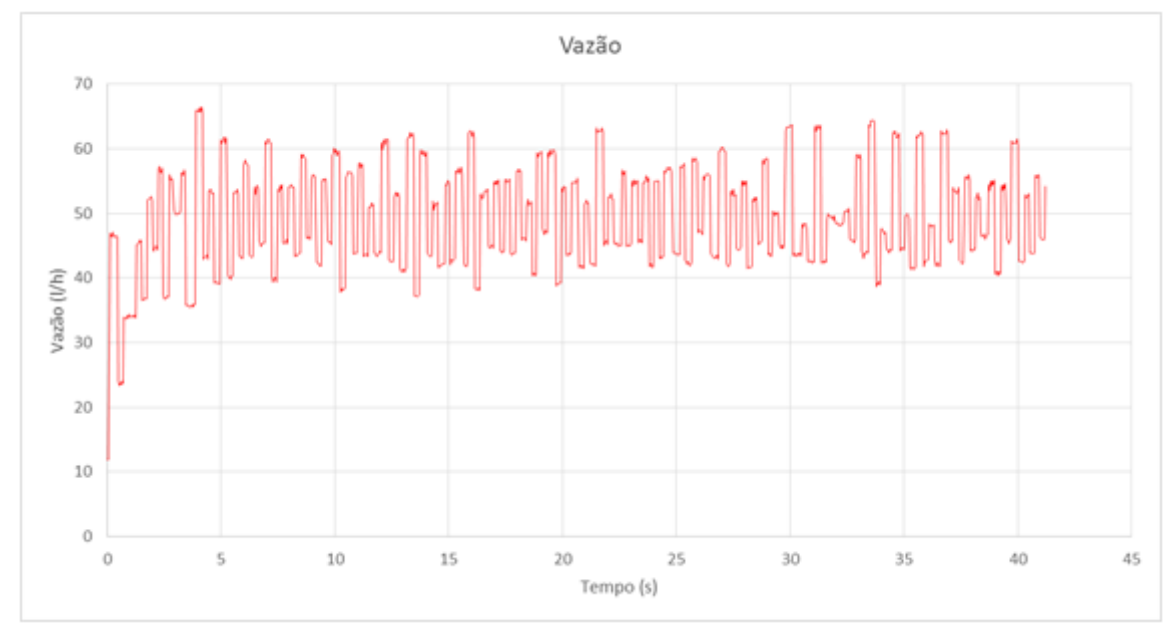

#### **Fonte: Autoria própria**

Neste teste o sistema também manteve-se instável, porém atingiu o valor médio de *Setpoint* mais rapidamente. Foi observado que o que causa esta instabilidade é a constante derivativa, pois provoca uma mudança muito abrupta no sistema. Para resolver este problema resolveu-se utilizar um controlador PI e então novos testes foram realizados.

| i unuiu j<br>oomiyarayoos Toston |    |  |
|----------------------------------|----|--|
| $\mathsf{K}_{\mathsf{p}}$        |    |  |
| T.                               | 2  |  |
| $T_d$                            | n  |  |
| Setpoint                         | 70 |  |
|                                  |    |  |

<span id="page-51-2"></span>**Tabela 9 – Configurações Teste 3**

<span id="page-52-0"></span>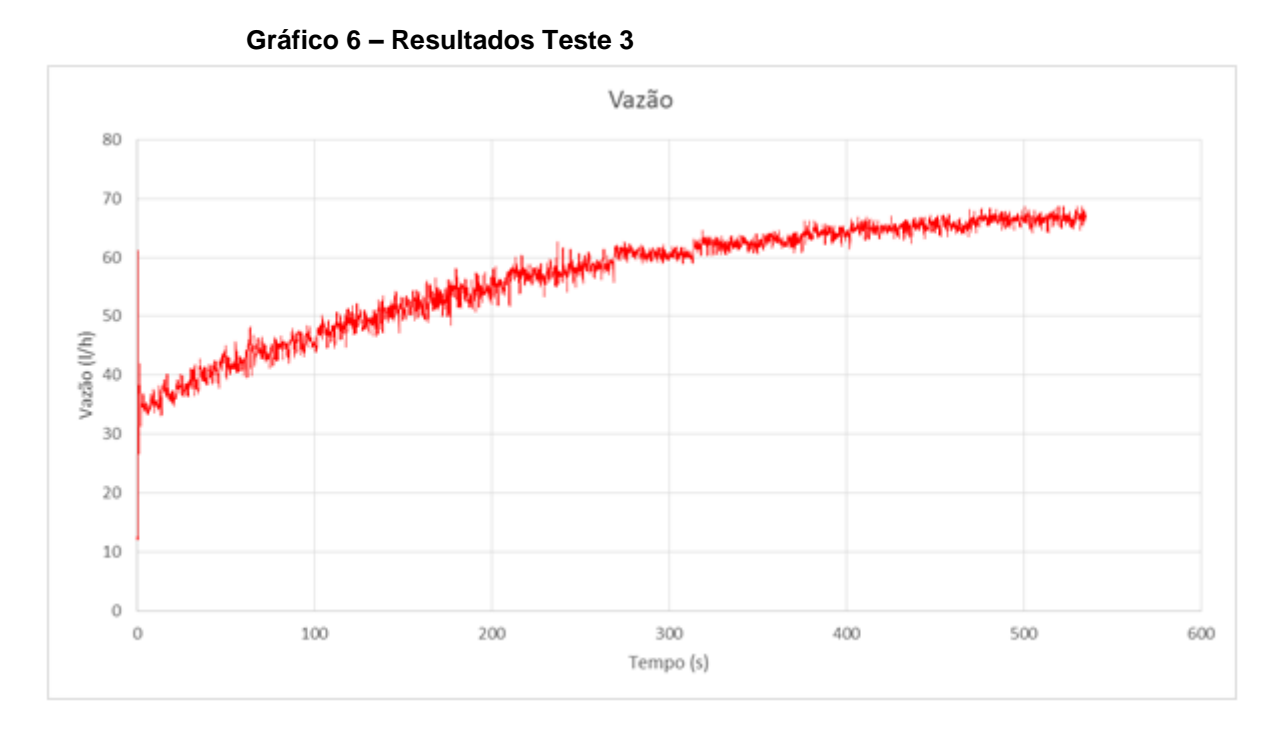

Com estes valores aplicados no controlador PI o sistema tornou-se menos oscilatório, porém o tempo de ensaio não foi suficiente para atingir a vazão desejada. Para verificar o efeito da constante proporcional no sistema o seu valor foi alterado, o valor do tempo de integração também foi alterado com objetivo de atingir a estabilidade mais rapidamente.

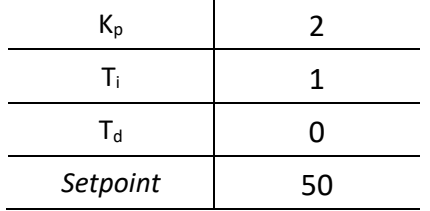

#### <span id="page-52-1"></span>**Tabela 10 – Configurações Teste 4**

<span id="page-53-0"></span>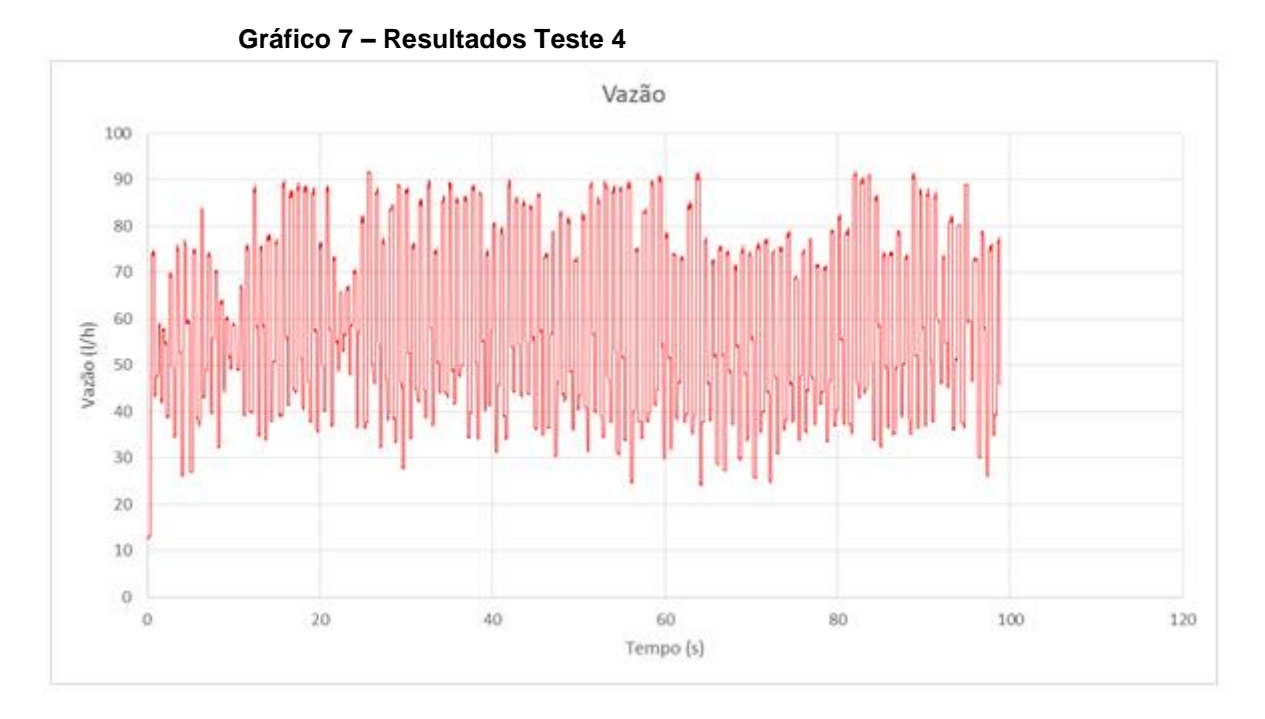

Como pôde-se observar um valor muito alto de constante proporcional não é o ideal. Na Tabela 1, onde têm-se o equacionamento das formas de controle, podese observar que a constante proporcional é multiplicada com o erro, isto implica que sempre que o valor desta constante for maior que 1 a tendência é aumentar o erro e não corrigi-lo. Os próximos testes serão realizados com valores de constante proporcional menor ou igual a 1.

<span id="page-53-1"></span>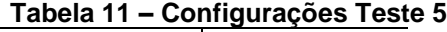

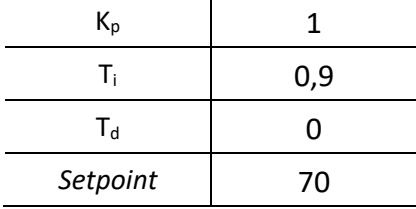

<span id="page-54-0"></span>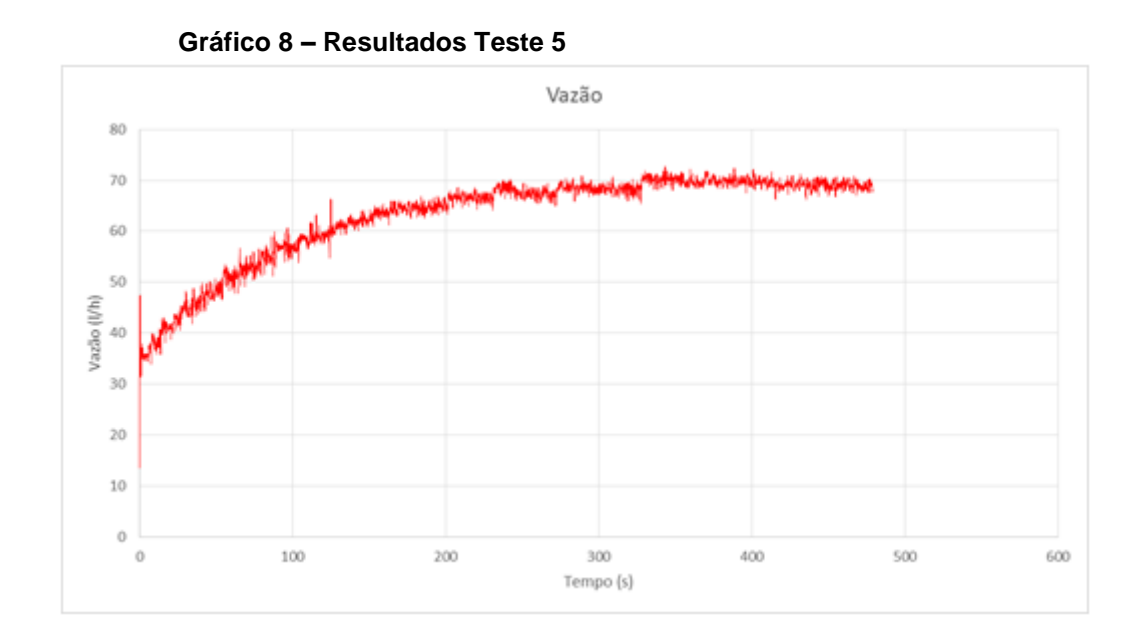

Neste teste pode-se observar a diferença causada pelo tempo de integração, quando comparados o Gráfico 8 com o Gráfico 6 o último teste mostra-se mais eficiente, visto que o tempo decorrido no teste representado pelo gráfico 6 não é suficiente para que o sistema atinja o valor de fluxo desejado enquanto que no Gráfico 8 o sistema entra em estabilidade aos 330 segundos.

| $K_p$    |     |
|----------|-----|
| T.       | 0,1 |
| $T_d$    | ŋ   |
| Setpoint | 70  |

<span id="page-54-1"></span>**Tabela 12 – Configurações Teste 6**

<span id="page-55-0"></span>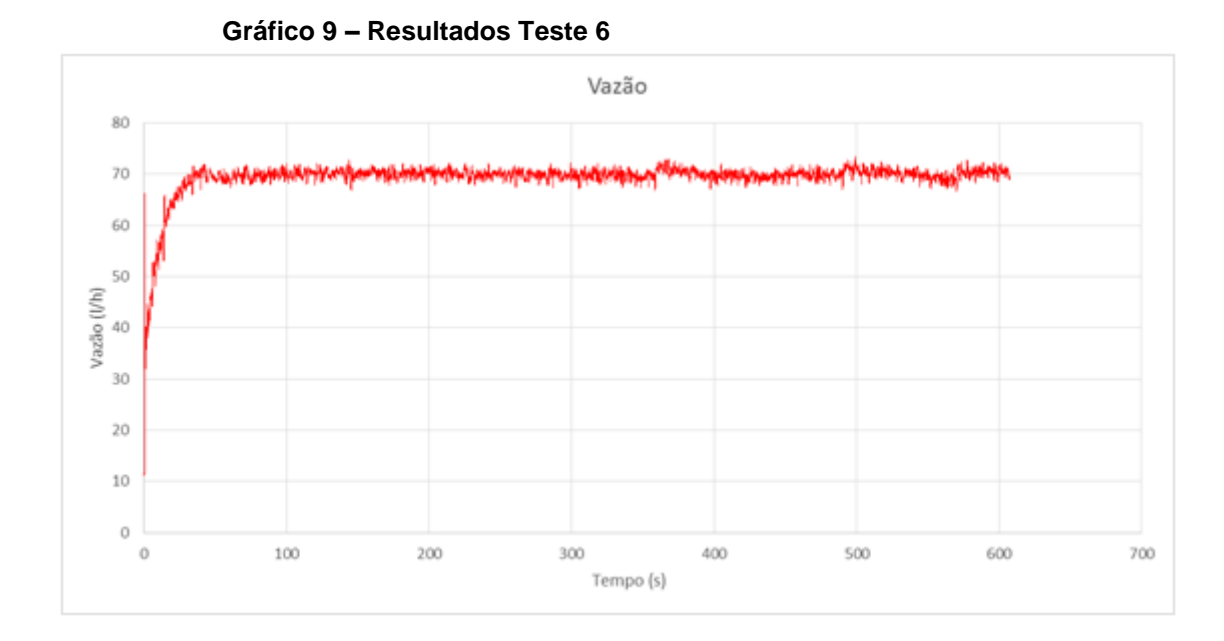

Este teste mostra a eficiência do sistema quando alterado o valor de tempo de integração, em comparação com o teste anterior a diferença de tempo até o sistema estabilizar ficou em aproximadamente 295 segundos, uma vez que o último teste entrou em estabilidade aos 35 segundos.

Com objetivo de se obter um sistema estabilizado ainda mais rapidamente outro teste foi realizado, desta vez com um valor ainda menor para Ti, o resultado pode ser observado a seguir e mostrou-se mais eficiente quando comparado aos outros testes.

#### <span id="page-55-1"></span>**Tabela 13 – Configurações Teste 7**

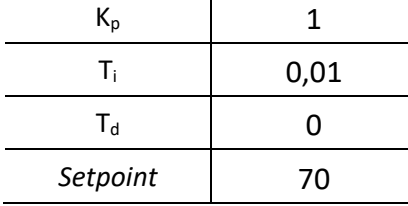

<span id="page-56-0"></span>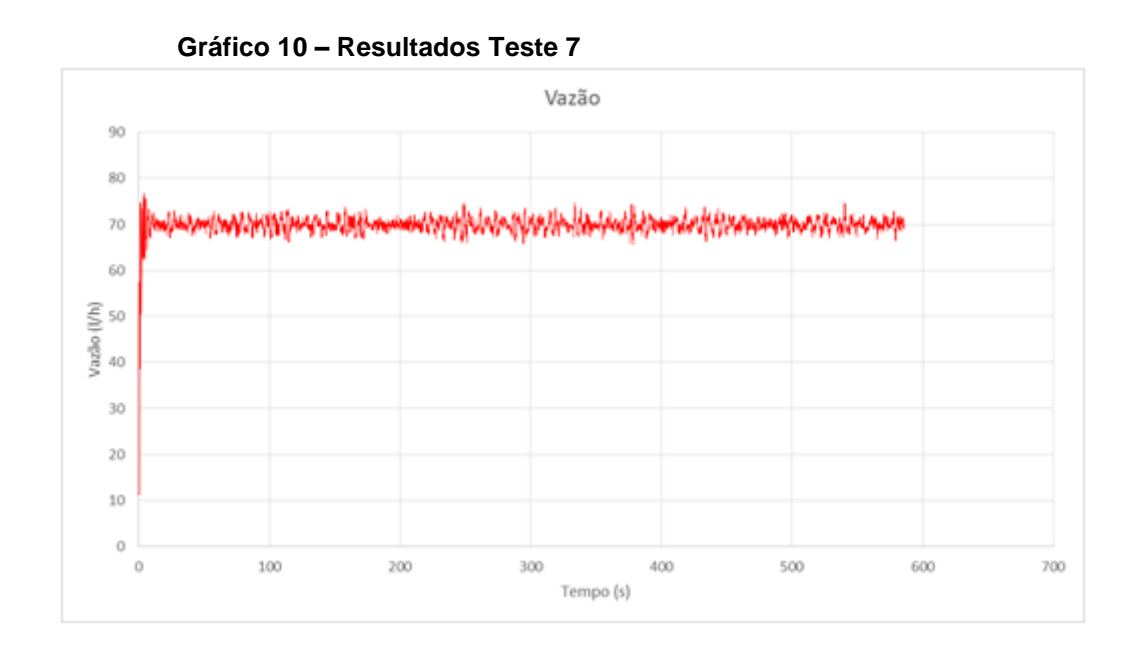

O melhor resultado encontrado entre os testes foi o obtido no teste anterior, para verificar o efeito da constante proporcional mudou-se apenas o valor desta constante mas manteve-se os outros parâmetros.

#### <span id="page-56-1"></span>**Tabela 14 – Configurações Teste 8**

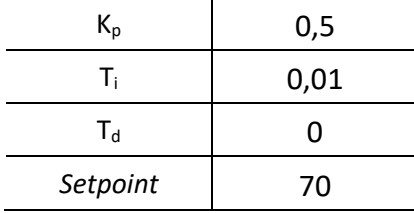

<span id="page-57-0"></span>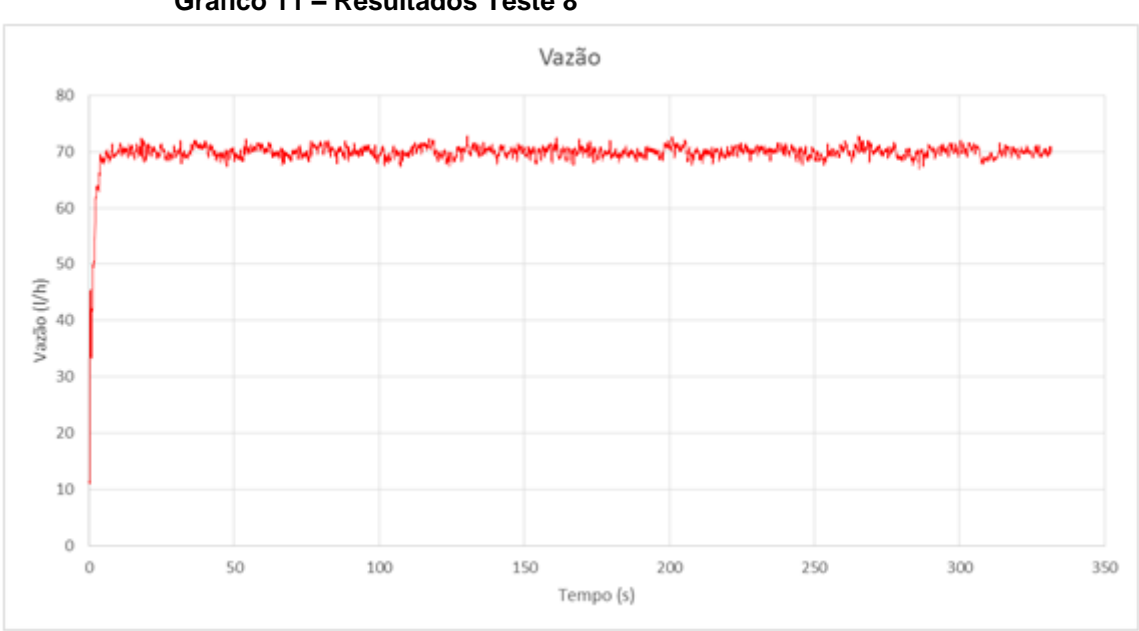

Observando este gráfico pode-se notar que o sistema entra em estabilidade alguns segundos depois do teste realizado anteriormente, porém isto ocorreu de forma gradual, amortecida, e também não há a presença de sobressinal.

O último teste realizado através do LabVIEW foi para verificar o comportamento do sistema quando muda-se o *Setpoint*, neste caso verificou-se a presença de sobressinal em alguns casos e também uma resposta rápida do sistema mediante as mudanças. Os resultados podem ser observados no Gráfico 12.

#### <span id="page-57-1"></span>**Tabela 15 – Configurações Teste 9**

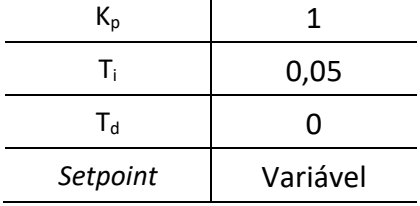

**Gráfico 11 – Resultados Teste 8**

<span id="page-58-0"></span>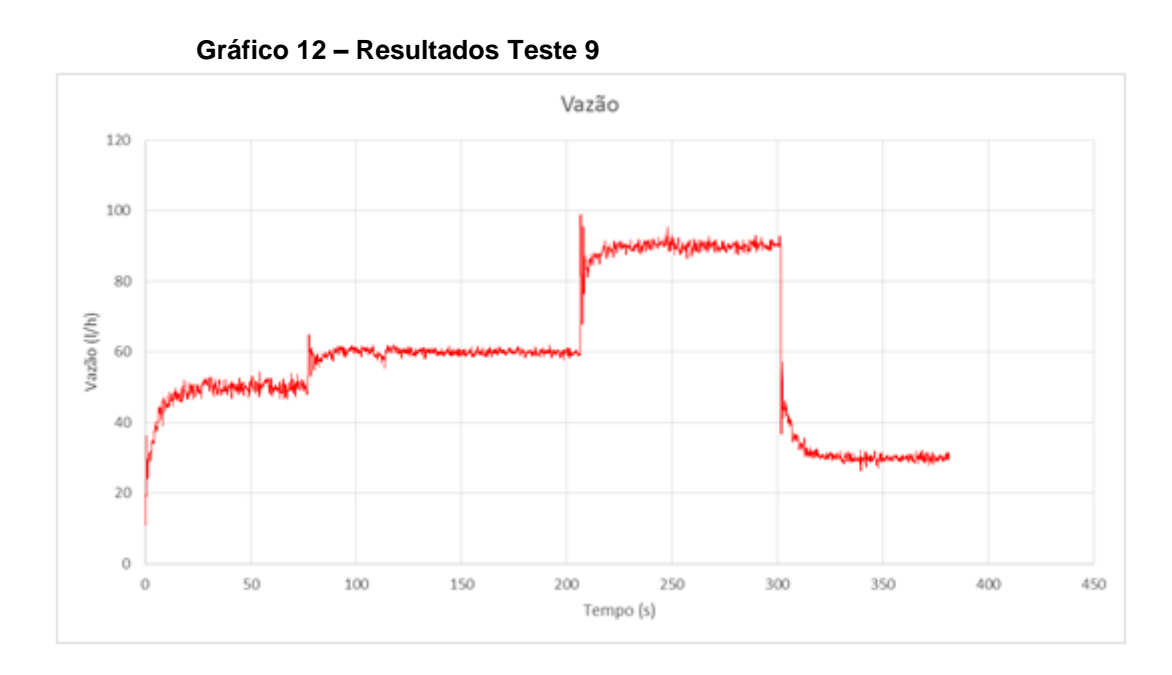

**Fonte: Autoria própria**

# <span id="page-58-1"></span>4.2 INTERFACE DE CONTROLE BASEADA EM SIMULINK

Com o intuito de tornar a planta didática mais flexível em relação ao software de controle uma interface com o software Simulink foi desenvolvida como pode ser visto na Figura 21. Para tal utilizou-se o toolbox do Arduino para Simulink conhecido como *Simulink Support Package for Arduino Hardware*, o qual torna possível embarcar códigos de Simulink no microcontrolador do Arduino.

<span id="page-59-0"></span>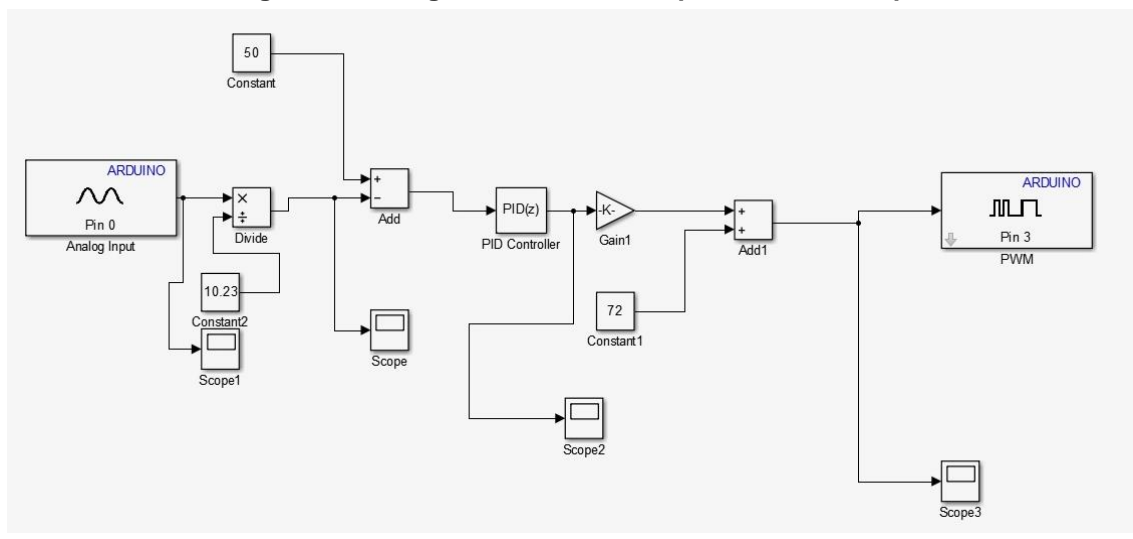

**Figura 21 – Programa em Simulink para controle da planta de fluxo** 

**Fonte: Autoria própria**

A programação da interface em Simulink segue as mesmas características da programação apresentada em LabVIEW, sendo que são necessárias uma entrada analógica e uma saída em PWM do Arduino. Foi desenvolvida a conversão dos valores de bit para valores de vazão e posteriormente a conversão do valor de controle para um valor de 8 bits. Foram colocados *Scopes* para tornar possível a visualização do comportamento da planta em tempo real. Um bloco PID *control* foi adicionado e configurado para fazer o controle da planta.

Para verificar o funcionamento um teste de controle foi realizado embarcando o programa da Figura 21 no microcontrolador da planta e foram executadas algumas variações do *Setpoint*, conforme mostrado na figura 22.

<span id="page-60-0"></span>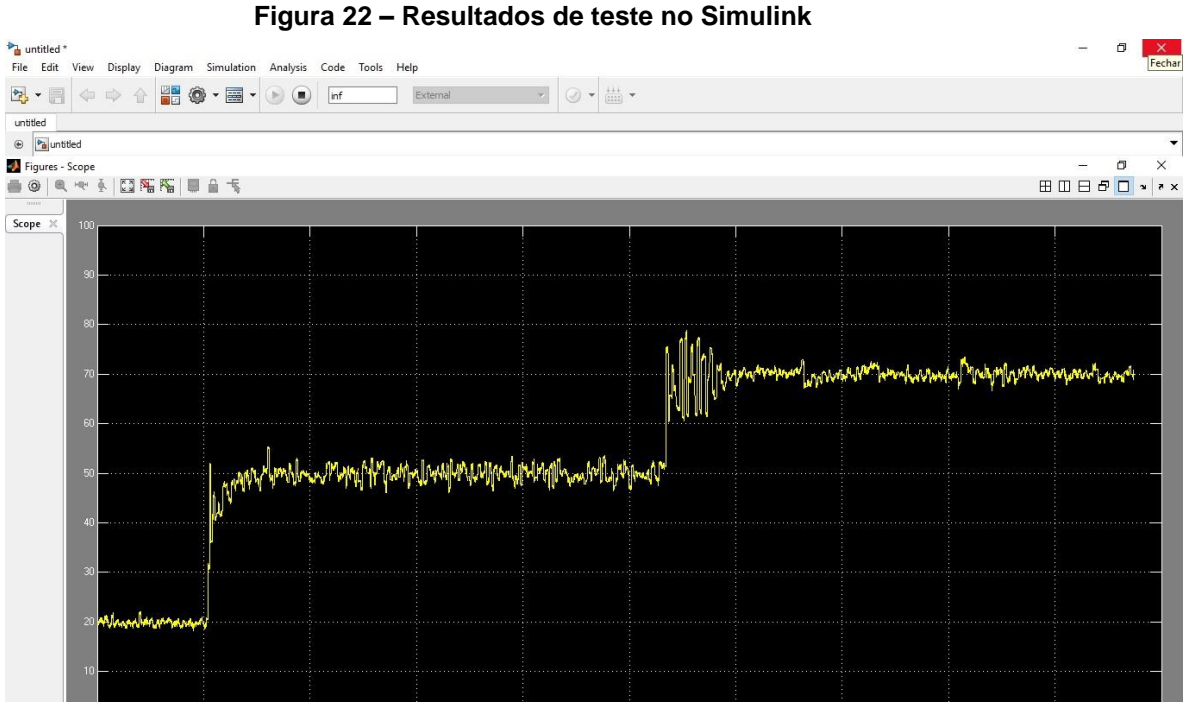

**Fonte: Autoria própria**

É possível verificar que o programa consegue controlar a planta, sendo que para um controle mais eficiente é necessário um projeto dos ganhos de controle, o que não foi o intuito desse trabalho.

# <span id="page-61-0"></span>**CONCLUSÃO**

Neste trabalho os principais objetivos foram a atualização do hardware da Planta de Controle de Fluxo e a criação de uma interface de software compatível com LabVIEW e Simulink. Para que estes objetivos fossem cumpridos algumas pesquisas sobre o assunto foram realizadas bem como a realização de uma série de tarefas.

Após concluir a manutenção da Planta e desenvolver um sistema supervisório onde pode-se observar o comportamento da planta em tempo real e também salvar os dados para posteriormente observar seu comportamento durante certo período de tempo foram realizados diversos testes para comprovar o funcionamento e a eficácia do trabalho desenvolvido. Através destes testes pôde-se observar que o programa funcionou de forma satisfatória, ainda há presença de uma leve oscilação no sistema mas isto deve-se ao fato de se tratar de um regime turbulento. Para a melhora da resposta do controlador faz-se necessário o projeto dos ganhos de controle o que não fez parte do escopo desse trabalho, sendo o mesmo indicado como um trabalho futuro.

O desenvolvimento deste trabalho mostrou-se importante para a volta da utilização do Laboratório de Controle de Processos, uma vez que o laboratório encontra-se em desuso. A manutenção e modernização da Planta de Controle de Processos permite que a mesma seja utilizada para o estudo de técnicas de controle em looping aberto e fechado e possibilite ao aluno certa familiaridade com equipamentos encontrados em indústrias.

É possível concluir também que os programas na forma em que foram desenvolvidos permitem ao usuário projetar vários tipos de controladores não ficando limitados apenas ao controlador PID, ou seja, a interface de software se tornou muito mais flexível para ser utilizada no ensino de técnicas de controle.

Por fim, este trabalho também deixa em aberto algumas questões para trabalhos futuros. Durante o seu desenvolvimento observou-se a presença de algumas características do sistema, como a presença de zona morta e histerese. A presença de zona morta pôde ser eliminada através de alguns cálculos mas não descarta a possibilidade de ser estudada mais a fundo, assim como a característica de histerese que necessita de estudo avançado da teoria de controle.

# <span id="page-62-0"></span>**REFERÊNCIAS**

KATSUHIKO. Ogata. **Engenharia de Controle Moderno**. 5. ed. São Paulo: Pearson Prentice Hall, 2010.

NISE, Norman S.. **Engenharia de Sistemas de Controle**. 6. ed. Rio de Janeiro: LTC, 2012.

ASTROM, Karl J.; HAGGLUND, Tore. **PID Controllers: theory, design, and tuning**. 2. ed. United States Of America: Instrument Society Of America, 1995.

**Manual do Usuário e Exercícios, Módulo de Regulagem e Controle de Fluxo (CRF).** Didacta Itália

SCHIMITT, Ramon. **Modelagem da dinâmica interna de uma válvula pneumática de controle de processo.** 2015. 47 f. TCC (Graduação) - Curso de Engenharia de Controle e Automação, Universidade Federal do Rio Grande do Sul, Porto Alegre, 2015.

**AUTOMACIÓN Y CONTROL DE PROCESSOS, CRF – CRF/e – Modulo Control y Regulación Flujo**. Disponível em: <http://www.panambra.com/fw-uploads/2013-10- 02-05-10-58 manual crf e.pdf >. Acesso em: 05 ago. 2016.

**Eletronic Componentes Datasheet Search**. Disponível em: [<http://www.alldatasheet.com/](http://www.alldatasheet.com/) >. Acesso em: 28 mar. 2017.

HOGG, Simon. **O que é o LABVIEW?** 2014. Disponível em: <http://www.ni.com/newsletter/51141/pt/>. Acesso em: 28 mar. 2017.

**Explicando a Teoria PID.** 2011. Disponível em: <http://www.ni.com/whitepaper/3782/pt/>. Acesso em: 28 mar. 2017.

**Archived: How Do I Install the LabVIEW Interface for Arduino Toolkit Using VIPM?** Disponível em: <http://digital.ni.com/public.nsf/allkb/A20FBBD36820669086257886004D5F4D>. Acesso em: 28 mar. 2017.

**Arduino MEGA 2560 & Genuino MEGA 2560**. Disponível em:

[<https://www.arduino.cc/en/Main/ArduinoBoardMega2560>](https://www.arduino.cc/en/Main/ArduinoBoardMega2560). Acesso em: 28 mar. 2017.

SOARES, Karla. **O que é um Arduino e o que pode ser feito com ele?** Disponível em: <http://www.techtudo.com.br/noticias/noticia/2013/10/o-que-e-um-arduino-e-oque-pode-ser-feito-com-ele.html>. Acesso em: 28 mar. 2017.

**Introdução ao LabVIEW.** Disponível em: <http://www.ni.com/getting-started/labviewbasics/pt/>. Acesso em: 30 mar. 2017.

COELHO, Joâo Paulo; PINHO, Tatiana. **Introdução ao Simulink.** Disponível em: <http://www.ipb.pt/~jpcoelho/CCD/documento.pdf>. Acesso em: 01 dez. 2016.

**O que é?** Disponível em: <http://engenheirando.com/arduino/o-que-e/>. Acesso em: 01 nov. 2016.

REDAÇÃO. **O que é Arduino?** Disponível em: <https://canaltech.com.br/o-quee/hardware/o-que-e-arduino/>. Acesso em: 01 nov. 2016.

<span id="page-64-0"></span>**ANEXO A -** Código implementado no Arduino para comunicação entre LabVIEW e Arduino - LIFA

/\*\*\*\*\*\*\*\*\*\*\*\*\*\*\*\*\*\*\*\*\*\*\*\*\*\*\*\*\*\*\*\*\*\*\*\*\*\*\*\*\*\*\*\*\*\*\*\*\*\*\*\*\*\*\*\*\*\*\*\*\*\*\*\*\*\*\*\*\*\*\*\*\*\*\*\*\*\*\*\*\* \*\* \*\* LVFA\_Firmware - Provides Basic Arduino Sketch For Interfacing With LabVIEW. \*\* \*\* Written By: Sam Kristoff - *National Instruments* \*\* Written On: November 2010 \*\* Last Updated: Dec 2011 - Kevin Fort - *National Instruments* \*\* \*\* This File May Be Modified And Re-Distributed Freely. Original File Content \*\* Written By Sam Kristoff And Available At www.ni.com/arduino. \*\* \*\*\*\*\*\*\*\*\*\*\*\*\*\*\*\*\*\*\*\*\*\*\*\*\*\*\*\*\*\*\*\*\*\*\*\*\*\*\*\*\*\*\*\*\*\*\*\*\*\*\*\*\*\*\*\*\*\*\*\*\*\*\*\*\*\*\*\*\*\*\*\*\*\*\*\*\*\*\*\*\*/ /\*\*\*\*\*\*\*\*\*\*\*\*\*\*\*\*\*\*\*\*\*\*\*\*\*\*\*\*\*\*\*\*\*\*\*\*\*\*\*\*\*\*\*\*\*\*\*\*\*\*\*\*\*\*\*\*\*\*\*\*\*\*\*\*\*\*\*\*\*\*\*\*\*\*\*\*\*\*\*\*\* \*\* \*\* Includes. \*\* \*\*\*\*\*\*\*\*\*\*\*\*\*\*\*\*\*\*\*\*\*\*\*\*\*\*\*\*\*\*\*\*\*\*\*\*\*\*\*\*\*\*\*\*\*\*\*\*\*\*\*\*\*\*\*\*\*\*\*\*\*\*\*\*\*\*\*\*\*\*\*\*\*\*\*\*\*\*\*\*/ // Standard includes. These should always be included. #include <Wire.h> #include <SPI.h> #include <Servo.h> #include "LabVIEWInterface.h" /\*\*\*\*\*\*\*\*\*\*\*\*\*\*\*\*\*\*\*\*\*\*\*\*\*\*\*\*\*\*\*\*\*\*\*\*\*\*\*\*\*\*\*\*\*\*\*\*\*\*\*\*\*\*\*\*\*\*\*\*\*\*\*\*\*\*\*\*\*\*\*\*\*\*\*\*\*\*\*\*\* \*\* setup() \*\* \*\* Initialize the Arduino and setup serial communication. \*\* \*\* Input: None \*\* Output: None \*\*\*\*\*\*\*\*\*\*\*\*\*\*\*\*\*\*\*\*\*\*\*\*\*\*\*\*\*\*\*\*\*\*\*\*\*\*\*\*\*\*\*\*\*\*\*\*\*\*\*\*\*\*\*\*\*\*\*\*\*\*\*\*\*\*\*\*\*\*\*\*\*\*\*\*\*\*\*\*\*/ void setup() { // Initialize Serial Port With The Default Baud Rate syncLV(); // Place your custom setup code here

66

```
/*********************************************************************************
** loop()
**
** The main loop. This loop runs continuously on the Arduino. It
** receives and processes serial commands from LabVIEW.
**
** Input: None
** Output: None
           *********************************************************************************/
void loop()
{ 
  // Check for commands from LabVIEW and process them. 
  checkForCommand();
  // Place your custom loop code here (this may slow down communication with 
LabVIEW)
```

```
 if(acqMode==1)
 {
  sampleContinously();
 }
```
}